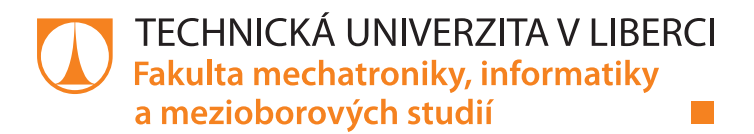

# **Měřicí metoda pro ověřovaní závěrných vlastností výkonových polovodičových prvků**

# **Bakalářská práce**

*Studijní program:* B2612 Elektrotechnika a informatika *Studijní obor:* Elektronické informační a řídicí systémy

*Autor práce:* **Tomáš Nejedlý** *Vedoucí práce:* Ing. Martin Černík, Ph.D. Ústav mechatroniky a technické informatiky

## **Zadání bakalářské práce**

# **Měřicí metoda pro ověřovaní závěrných vlastností výkonových polovodičových prvků**

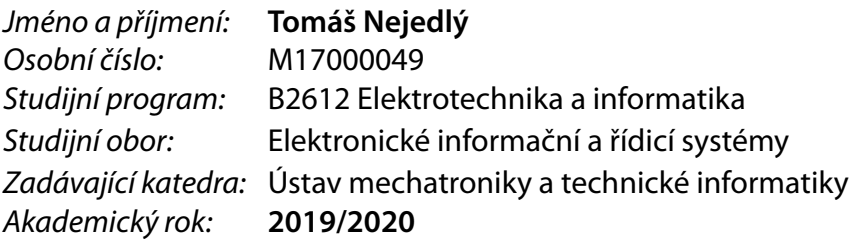

#### **Zásady pro vypracování:**

- 1. Navrhněte a realizujte měřicí aplikaci pro zobrazení VA charakteristiky v prostředí MATLAB.
- 2. Doplňte aplikaci o výstup protokolu o měřeném prvku.
- 3. Změřte sady polovodičových prvků a proveďte statistické vyhodnocení blokovacích a závěrných napětí.
- 4. Vypracujte návod pro měření.

*Rozsah pracovní zprávy:* 30–40 stran *Forma zpracování práce:* tištěná/elektronická *Jazyk práce:* Čeština

*Rozsah grafických prací:* dle potřeby dokumentace

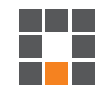

#### **Seznam odborné literatury:**

- [1] HAŠKOVEC, Jiří, František LSTIBŮREK a Josef ZÍKA. Tyristory. 2. vyd. Praha: SNTL, 1972.
- [2] IEEE Standard Test Specification for Thyristor Diode Surge Protective Devices, IEEE Standards Board 1996.

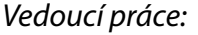

*Vedoucí práce:* Ing. Martin Černík, Ph.D. Ústav mechatroniky a technické informatiky

L.S.

*Datum zadání práce:* 10. října 2019 *Předpokládaný termín odevzdání:* 18. května 2020

prof. Ing. Zdeněk Plíva, Ph.D. děkan

doc. Ing. Milan Kolář, CSc. vedoucí ústavu

# **Prohlášení**

Prohlašuji, že svou bakalářskou práci jsem vypracoval samostatně jako původní dílo s použitím uvedené literatury a na základě konzultací s vedoucím mé bakalářské práce a konzultantem.

Jsem si vědom toho, že na mou bakalářskou práci se plně vztahuje zákon č. 121/2000 Sb., o právu autorském, zejména § 60 – školní dílo.

Beru na vědomí, že Technická univerzita v Liberci nezasahuje do mých autorských práv užitím mé bakalářské práce pro vnitřní potřebu Technické univerzity v Liberci.

Užiji-li bakalářskou práci nebo poskytnu-li licenci k jejímu využití, jsem si vědom povinnosti informovat o této skutečnosti Technickou univerzitu v Liberci; v tomto případě má Technická univerzita v Liberci právo ode mne požadovat úhradu nákladů, které vynaložila na vytvoření díla, až do jejich skutečné výše.

Současně čestně prohlašuji, že text elektronické podoby práce vložený do IS/STAG se shoduje s textem tištěné podoby práce.

Beru na vědomí, že má bakalářská práce bude zveřejněna Technickou univerzitou v Liberci v souladu s § 47b zákona č. 111/1998 Sb., o vysokých školách a o změně a doplnění dalších zákonů (zákon o vysokých školách), ve znění pozdějších předpisů.

Jsem si vědom následků, které podle zákona o vysokých školách mohou vyplývat z porušení tohoto prohlášení.

31. května 2020 Tomáš Nejedlý

# **Poděkování**

Touto formou bych chtěl poděkovat mému vedoucímu bakalářské práce Ing. Martinu Černíkovi, Ph.D. za užitečné rady a cenné poznatky k této práci. Dále bych chtěl také poděkovat mé rodině za nesmírnou podporu při studiu, a především mému bratrovi Lukášovi, který mi vždy poradil, když jsem potřeboval.

# **Abstrakt**

V této bakalářské práci se zabývám vývojem aplikace, která bude zobrazovat voltampérové charakteristiky polovodičových prvků. Využívám pro to programovací prostředí MATLAB s jeho funkcí App Designer, ve které se dá snadno tato aplikace vytvořit. Rozebírám důležité faktory a podmínky pro měření, aby odpovídali určitým standardům, které zajistí co nejpřesnější výsledky. Popisuji různé metody měření, které mohou být k proměřování polovodičových prvků také využity a porovnávám jejich výhody a nevýhody. Dále vysvětluji různé druhy těchto prvků, které jsou využívané ve výkonové elektrotechnice. Na jakých principech pracují nebo i jejich vlastnosti, kterými se od sebe liší, zejména u různých typů polovodičových diod.

K řešení využívám impulsní metodu měření, která se pro tuto práci, svými výhodami, nejvíce hodí. Díky ní se podařilo dosáhnout uspokojivých výsledků, které pro kontrolu porovnávám s charakteristikami naměřenými pomocí přesnějšího osciloskopu. K závěru práce stručně popisuji, jak samotná aplikace funguje a moji myšlenku se kterou jsem ji tvořil, aby byla co nejvíce srozumitelná. Poté následuje návod na použití a vysvětlení všech částí aplikace, aby uživatel přesně věděl, jak své polovodičové prvky měřit a vyhodnotit.

# **Klíčová slova**

MATLAB, měření, App Designer, polovodiče, výkonová elektronika.

#### **Abstract**

In this bachelor thesis I deal with the development of an application that will display the volt-ampere characteristics of semiconductor devices. For this I use the MAT-LAB programming environment with its App Designer function, in which this application can be easily created. I analyze important factors and conditions for measurement to meet certain standards that will ensure the most accurate results. I describe various measurement methods that can also be used to measure semiconductor elements and compare their advantages and disadvantages. I also explain the different types of these elements that are used in power electrical engineering. What principles do they work on or even their properties, which differ from each other, especially for different types of semiconductor diodes.

To solve it, I use the impulse measurement method, which is the most suitable for this work with its advantages. Thanks to it, it was possible to obtain satisfactory results, which for comparison is compared with the characteristics measured by means of a more accurate oscilloscope. At the end of the thesis I briefly describe how the application itself works and my idea, which I created it with, to be as understandable as possible. This is followed by instructions for use and an explanation of all parts of the application so that the user knows exactly how to measure and evaluate their semiconductor elements.

# **Keywords**

MATLAB, measurement, App Designer, semiconductors, power electronics.

# Obsah

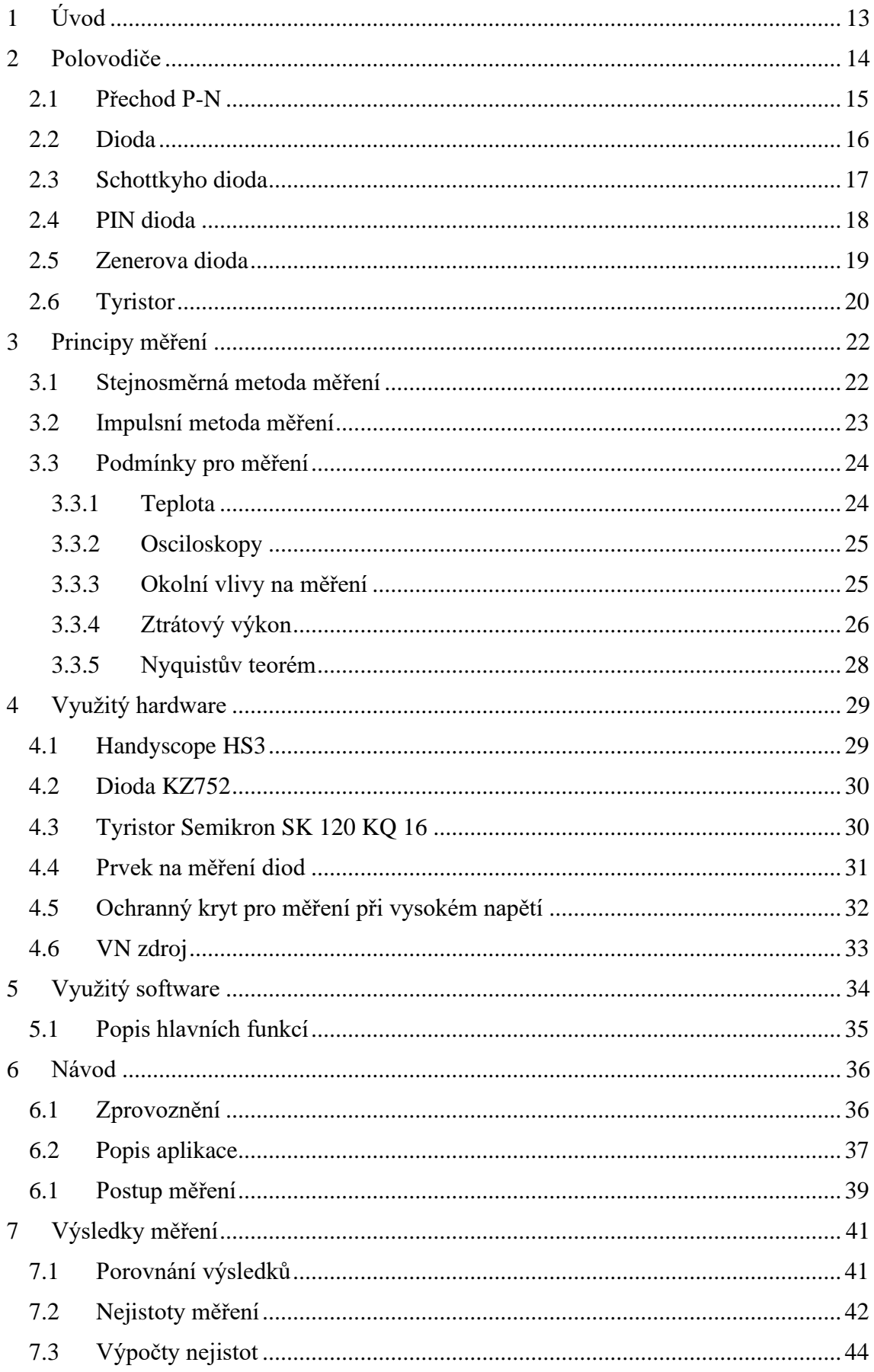

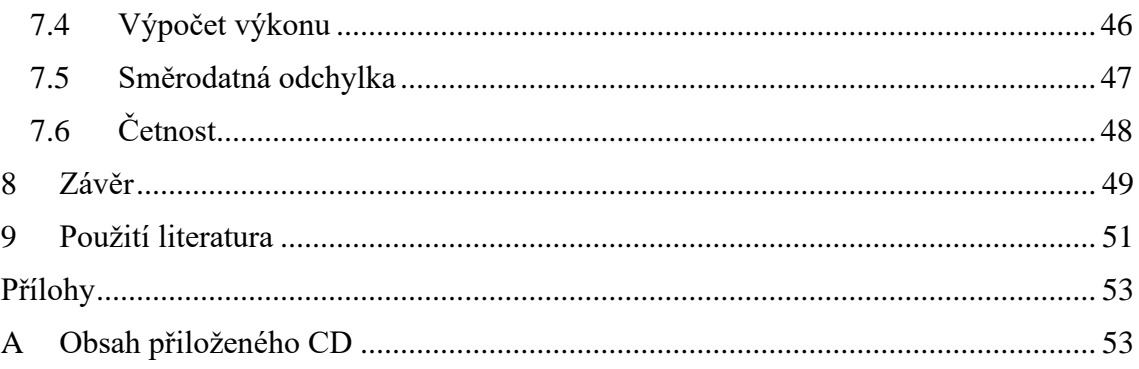

# Seznam obrázků

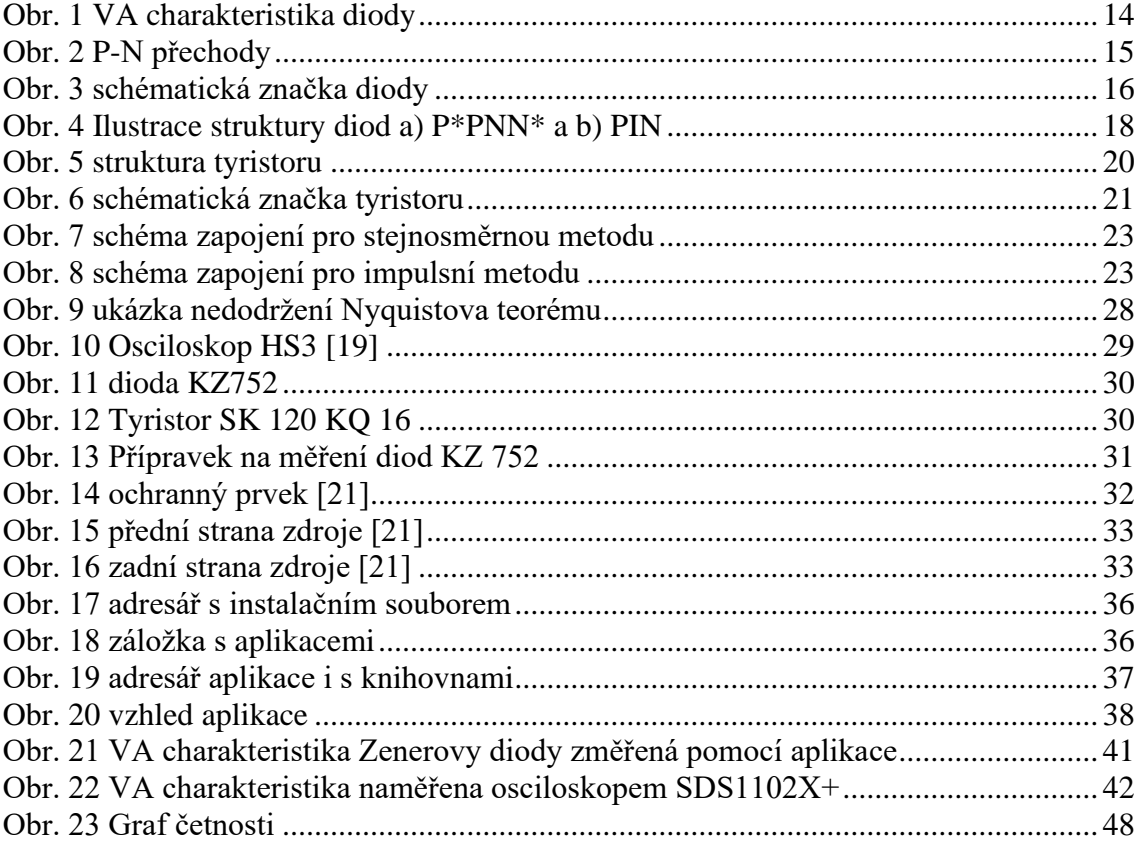

# Seznam zkratek

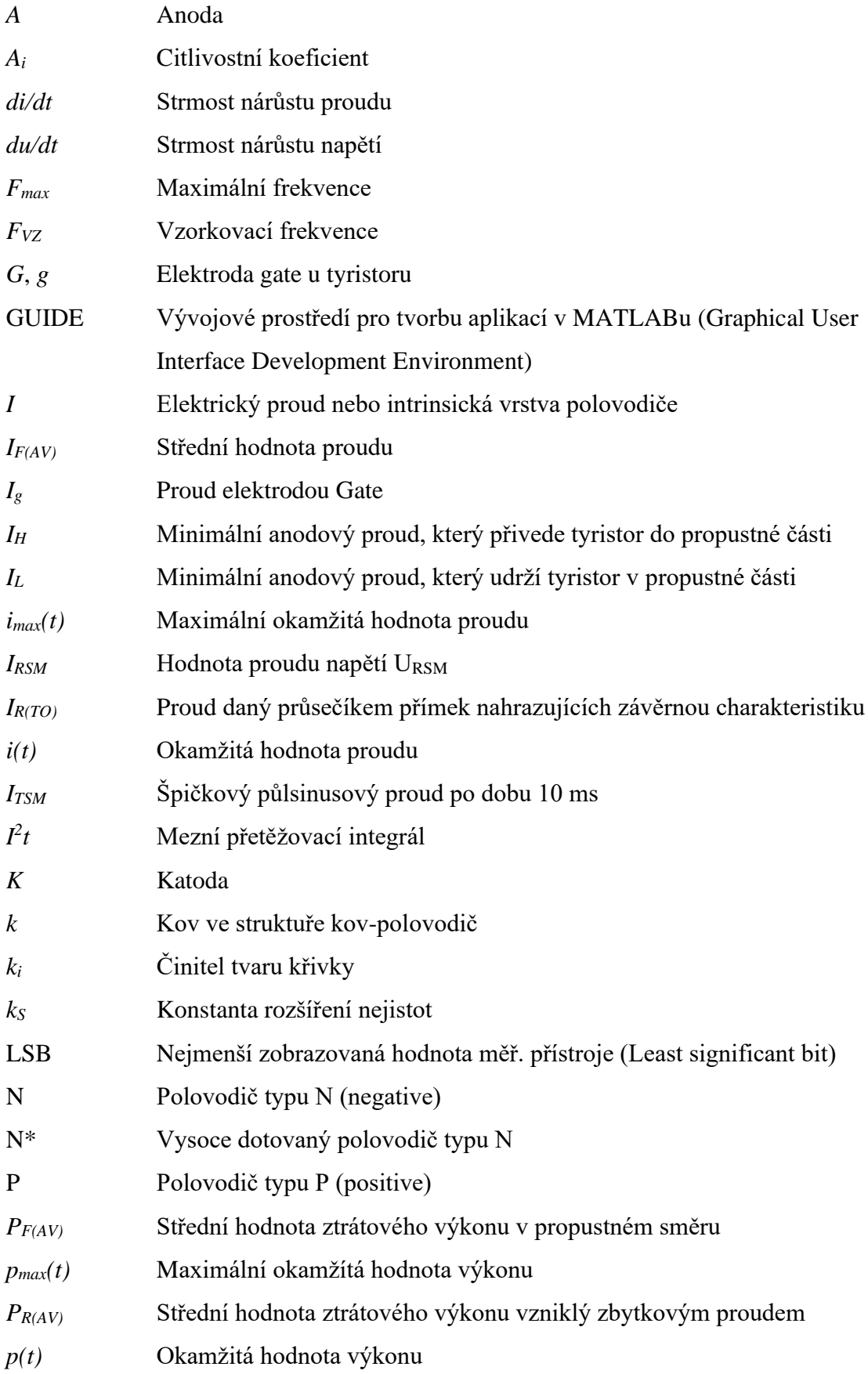

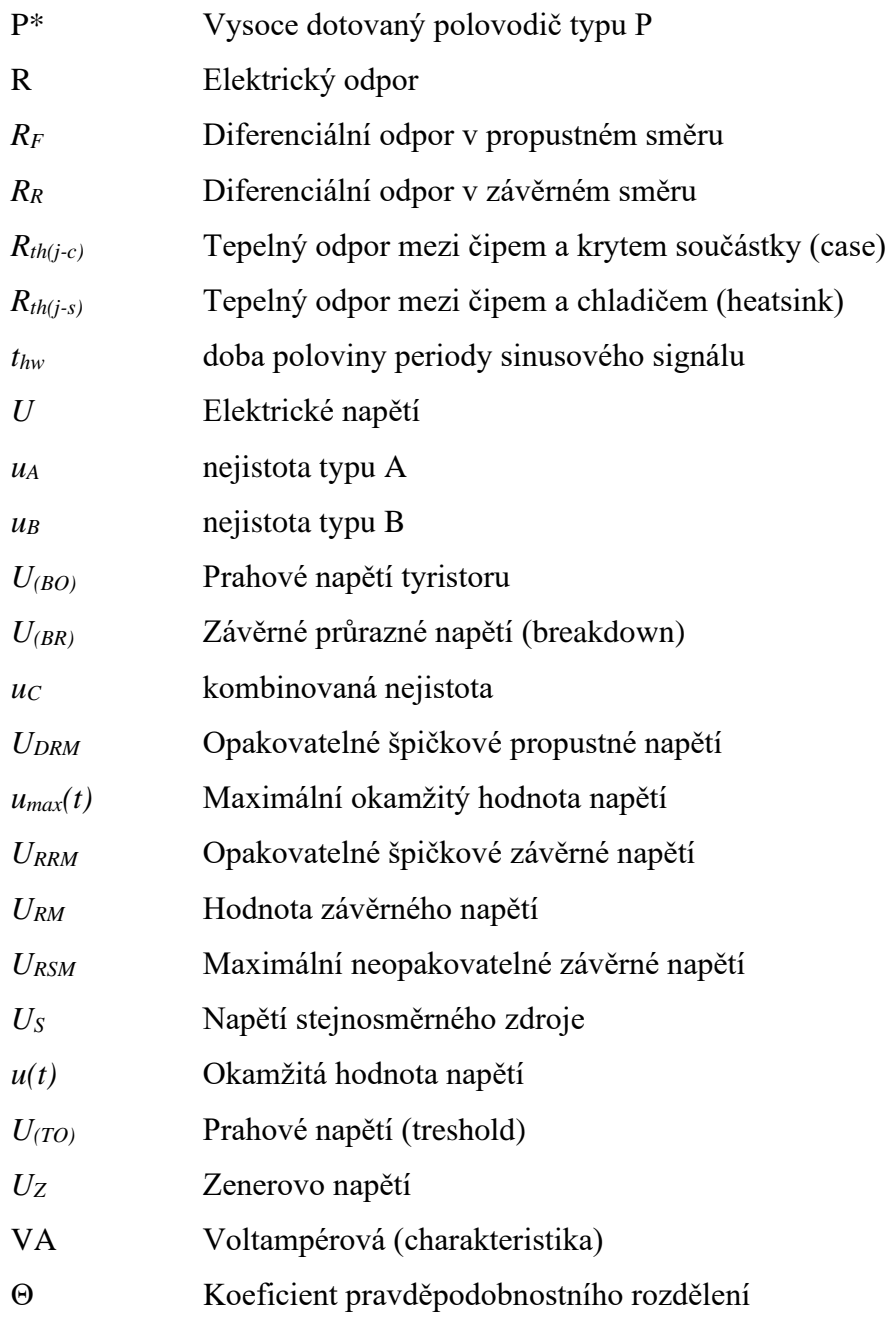

# 1 Úvod

Tato bakalářská práce navazuje na můj ročníkový projekt, ve kterém jsem se zabýval návrhem algoritmu, díky kterému se budou moci zobrazovat závěrné charakteristiky polovodičových prvků. V této práci tento algoritmus využívám pro návrh aplikace v prostředí MATLAB, přesněji ve vývojovém prostředí GUIDE. Cílem je vytvořit uživatelsky přívětivou aplikaci s jednoduchým a přehledným ovládáním. K tomu bude zapotřebí pouze PC, na kterém je nainstalováno prostředí MATLAB, osciloskop a bezpečnostní přípravek ve kterém se bude nacházet měřená součástka. Úkolem je zajistit, aby výstupem z aplikace byl textový soubor obsahující důležité hodnoty pro následné vyhodnocení. Práce je rozdělena do tří částí, ve kterých se zabývám různými problémy.

V první části je popis hlavně hardwaru. Ze začátku je obecný popis různých polovodičových prvků, jejich principů a využití. Dále je naznačen způsob, jak tyto prvky měřit, aby se zajistila co nejlepší přesnost a měření bylo snadné. Poté jsou popsány hlavně podmínky, za jakých by mělo měření probíhat, aby nedošlo k znehodnocení měření, případně součástky. Po teoretické části jsou představeny prvky, které byly pro měření využity pro zajištění bezpečnosti či jiných důležitých faktorů. U měřených součástek jsou vysvětleny jejich vlastnosti, které se poté v praktické části ověřují.

Druhá část je pak zaměřena na samotný software. V této části se nachází popis samotného rozhraní aplikace a poté návod na použití. Aplikace je navržena tak, že bude zobrazovat průběh VA charakteristiky v reálném čase. Zároveň se budou zobrazovat maximální a minimální hodnoty proudů a napětí. Uživatel bude moci kdykoliv vykreslování pozastavit a blíže ho zkoumat. Hlavním požadavkem je, aby se mohlo změřit více součástek jednoho druhu pro následné statistické vyhodnocení blokovacích a závěrných napětí. Tyto potřebné hodnoty, společně s názvy součástek či jiným označením, budou uloženy v textovém souboru, který bude výstupem z aplikace. To vše je popsáno a vysvětleno i návodem na měření.

Ve třetí části je vyhodnocení naměřených výsledků. Jsou zde porovnány jak grafické výsledky, tak i numerické hodnoty proudů a napětí s teoretickými hodnotami. Dále jsou vypočítány některé statistické údaje jako např. směrodatná odchylka či četnost součástek v určitých hodnotách napětí a také jsou vysvětleny a vypočítány nejistoty měření jak u přímých, tak nepřímých měření.

#### 2 Polovodiče

Polovodiče popisuje Peček [1] jako látky, u kterých elektrická vodivost závisí na vnějších nebo vnitřních vlivech. Příklady vnějších vlivů mohou být dodání světelné nebo tepelné energie. Vnitřním vlivem je například příměs jiné látky. Na základě příměsi rozlišujeme dva typy polovodičů. Polovodič typu N (negativní) má jako majoritní nosiče náboje elektrony. Toho se dosáhne tak, že se do křemíku, který má čtyři valenční elektrony, přimísí např. fosfor, který má valenčních elektronů pět. Dojde k tomu, že pátý elektron není pevně připojen ve valenční vazbě a pohybuje se volně krystalickou mřížkou látky. Je-li k tomuto typu polovodiče přiložené elektrické pole o určité intenzitě, pohybují se elektrony proti směru tohoto pole. Polovodič typu P (pozitivní) je obdobný. Křemík ale dotujeme prvkem, např. borem, který má o jeden valenční elektron méně, tedy tři. Vnikne tzv. díra (jako majoritní nosič náboje, lze si ho představit jako kladný náboj), tedy stav, kdy ve valenční vrstvě jeden elektron chybí. Díra je zaplněna elektronem, který se uvolnil z jiné vazby. Tím díra vznikne na místě, kde dříve byl elektron. Pohyb elektronů je tudíž opačný než směr děr, které se pohybují ve směru elektrického pole.

V polovodičích se mohou vyskytovat části s vyšší koncentrací nábojů místo toho, aby byly rovnoměrně rozprostřeny. Dále se píše [2], že tato nerovnováha může vzniknout buď tzv. vstřikem, kdy se do polovodiče pomocí elektrického proudu dostanou nosiče náboje z materiálu s vyšší koncentrací, nebo např. teplem či elektrickým polem. Touto nerovnováhou vzniknou nerovnovážné nosiče náboje. Vždy jednomu nerovnovážnému elektronu připadá jedna nerovnovážná díra. Ty se po přiložení elektrického pole pohybují jako obvykle, elektrony ke kladnému a díry k zápornému pólu. Pokud se tyto dva nerovnovážné nosiče střetnou, vyplní elektron díru a oba náboje zaniknou neboli rekombinují.

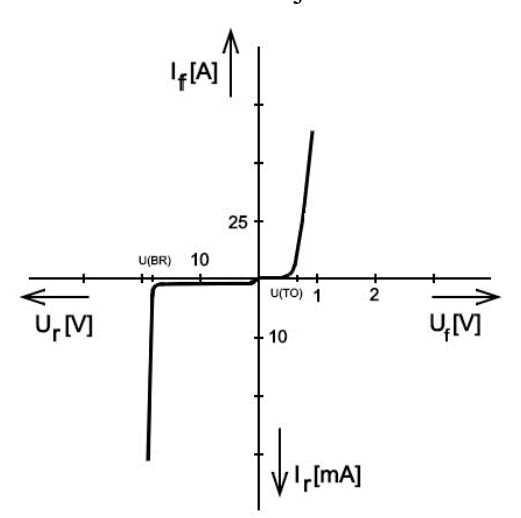

**Obr. 1 VA charakteristika diody**

#### 2.1 Přechod P-N

Přiložením polovodiče typu P a N k sobě dojde k tzv. přechodu P-N. Při nulovém napětí na svorkách v oblasti přechodu se volné elektrony z P přesunou do N a tam rekombinují [\(Obr. 2,](#page--1-19) vlevo). Vznikne tak oblast prostorového náboje, ve které se nenacházejí volné nosiče (na [Obr. 2](#page--1-19) jsou volné, majoritní, nosiče označeny kroužkem). Tento vzniklý náboj vytváří malý elektrostatický potenciál (někdy nazývaný potenciálová bariéra). Díky tomuto potenciálu se zamezuje průchodu dalších majoritních nosičů náboje. Projdou pouze ty náboje, které mají dostatečně velkou energii. Tu může dodat např. přiložené napětí na P-N přechod [1].

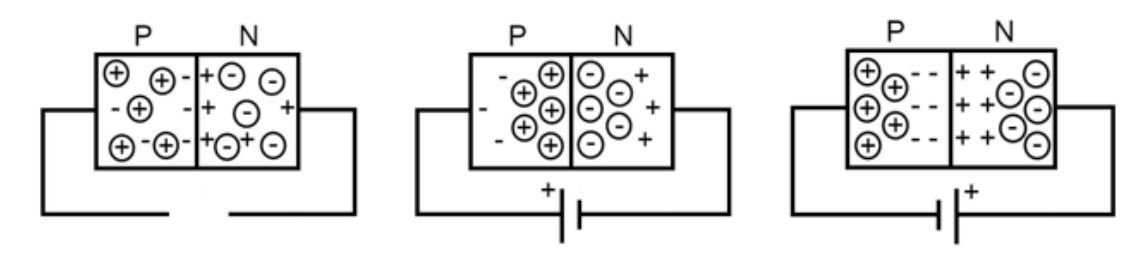

**Obr. 2 P-N přechody** 

Po přiložení kladného napětí na svorku N, se volné elektrony přitáhnou ke svorce a vzdálí se od přechodu P-N [\(Obr. 2,](#page--1-19) vpravo). To samé se stane s dírami, připojíme-li záporné napětí na svorku typu P. Díry jsou přitahovány záporným napětím k elektrodě. A oblast prostorového náboje se rozšíří. Tomuto stavu říkáme, že je přechod v závěrném směru. Přechod se stává téměř nevodivým [1]. Prochází jim pouze nepatrný závěrný proud, který je způsobený minoritními nosiči náboje. Tento proud hraje důležitou roli v tzv. Zenerových diodách [3], ty jsou popsány v kapitole [2.5.](#page--1-0)

Výměnou kladné a záporné svorky zdroje napětí nastane odlišný stav [\(Obr. 2,](#page--1-19) uprostřed). Volné elektrony v N jsou odpuzeny blíže k přechodu a zde rekombinují s dírami, které jsou odpuzeny od kladného napětí na P. Po rekombinaci jsou elektrony přitáhnuty kladným pólem zdroje a díry obdobně záporným. Přechod se stává vodivým a přechodem začne protékat proud. Tomuto stavu se říká, že je přechod v propustném směru [1].

Tento základní princip využívá velmi používaná elektronická součástka dioda. Existují i součástky, které mají těchto přechodů více a jejich vlastnosti se tak liší. Příkladem mohou být tranzistory, diaky či tyristory.

#### 2.2 Dioda

Tento typ součástky je, co se týče struktury, nejjednodušší z polovodičových prvků. Kvůli absenci řídicí elektrody se řadí mezi neřízené polovodičové spínací prvky. Jak už bylo zmíněno v předchozí kapitole, dioda propouští proud pouze pokud je přivedeno napětí v propustném směru, tedy kladné na anodu proti katodě. Tato součástka se využívá např. v neřízených usměrňovačích nebo pokud jde o tzv. Zenerovy diody tak ve stabilizátorech napětí. Stabilizační diody se vyznačují především tím, že snesou napětí v závěrném směru, které mohou být pro ostatní diody destruktivní [2].

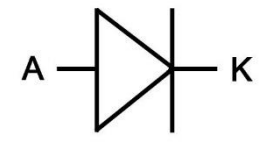

**Obr. 3 schématická značka diody**

Měření diod může probíhat podobně jako u ostatních polovodičových prvků. Konkrétnější metody jsou popsány v kapitolách níže. Propustná část VA charakteristiky (viz [Obr. 1\)](#page--1-18) se vyznačuje tím, že již při malém napětí (obvykle kolem 0,7 V) začíná diodou procházet proud a úbytek napětí na ní již příliš neroste. Toto napětí se nazývá propustné prahové napětí a označuje se jako *U(TO)*. Důležitým parametrem je také diferenciální odpor v propustném směru označovaný jako  $R_F$ , který se určuje v konkrétním pracovním bodě charakteristiky [4] a vypočítá se pomocí následujícího vztahu:

$$
R_F = \frac{dU_F}{dI_F} \tag{2.1}
$$

V závěrné větvi VA charakteristiky diody, tedy pokud přivedeme na anodu proti katodě záporné napětí (na [Obr. 1](#page--1-18) je to 3. kvadrant), proud diodou protéká jen minimální (tzv. zbytkový proud). Po překročení závěrného průrazného napětí *U(BR)* se zmenší (diferenciální odpor v závěrném směru, vypočítán obdobně jako  $R_F$  vztahem  $(2.1)$ ) a velikost proudu prudce vzroste. Ten je omezen pouze velikostí napětí a odporu okolního obvodu. Pokud není proud omezen žádným odporem, dioda se zničí [5].

Ve výkonové elektronice se využívají různé druhy diod, jelikož na specifické aplikace jsou vyžadovány různé vlastnosti těchto součástek. Některé vyžadují vysokou rychlost a některé zase musí ustát vysoké závěrné napětí. Kromě klasických diod s P-N přechody existují také diody s přechodem kov-polovodič nebo tzv. PIN diody.

#### 2.3 Schottkyho dioda

Tyto využívají přechodu kov-polovodič, který vykazuje specifické vlastnosti. Mohou nastat dva odlišné případy. První stav vznikne, pokud je v polovodiči malá koncentrace příměsí. Po přiložení kovu, který má velké množství volných nosičů náboje, vznikne tzv. Schottkyho přechod. Tento přechod kov-polovodič má podobné vlastnosti jako klasický P-N přechod, avšak s tím rozdílem, že v propustném směru (je-li na polovodiči typu N záporné napětí nebo na polovodiči typu P kladné) je rychlost, kterou kov odebírá nosiče náboje, velmi vysoká. Pokud na kontakty přivedeme opačné napětí a přechod je v závěrném směru, oblast prostorového náboje se rozšiřuje a přechod se chová podobně jako přechod P-N v závěrném směru [6].

Druhý případ spojení nastává, pokud je kov spojen s polovodičem, který má vysokou koncentraci příměsí. Oblast prostorového náboje je úzká a volné nosiče náboje jí překonávají bez větších problémů. Tomuto spojení se říká ohmický přechod, jelikož kontakt neusměrňuje v žádném směru a chová se pouze jako odpor. Vyskytuje se především u přívodních kontaktů polovodičových součástek [7].

Tyto vlastnosti využívají součástky jako Schottkyho dioda či Schottkyho tranzistor. Struktura takové diody může být např. kNN\*, tedy kov (označen písmenem k), polovodič typu N s malou koncentrací dotovaného prvku a polovodič typu N s velkou koncentrací dotací (naznačeno symbolem \*). Spojení kN zajistí, že přechod bude usměrňovat jako dioda. Pokud připojíme na N ještě vrstvu N\* dojde k tomu, že po připojení kovového kontaktu na tuto vrstvu vznikne ohmický přechod. Pokud by nebyla krajní vrstva vysoce dotována vznikly by dva usměrňovací Schottkyho přechody kov-polovodič a součástka by nevykazovala potřebné vlastnosti [7].

Vzhledem k tomu, že proud je tvořen majoritními nosiči náboje, a nedochází během přepínání mezi propustným a závěrným směrem k jevům typickým u P-N přechodů, jako je např. rekombinace nosičů náboje, jsou tyto diody velmi rychlé. Časové konstanty těchto diod jsou výhradně dány pouze nabíjením a vybíjením kapacity v oblasti prostorového náboje. Tato vlastnost je využívána v obvodech s vysokými frekvencemi, které mohou být např. vyšší než 100 kHz. Co se týče výkonových aplikací, mohou některé Schottkyho diody pracovat s napětím až v jednotkách kV [7].

#### 2.4 PIN dioda

Dalším příkladem diody využívané ve výkonové elektrotechnice je tzv. PIN dioda. Ta je podrobně popsána v knize Komponenty výkonové elektrotechniky. Pro vznik této diody je zapotřebí mít, kromě klasických dotovaných polovodičů typu P a N, také velmi málo dotovaný polovodič obvykle typu N. Nejčastěji se jedná o křemík. Tento materiál tvoří mezi P a N třetí, tzv. intrinsickou, vrstvu. Tloušťka této vrstvy musí být dostatečná, aby se zde mohla rozšířit větší oblast prostorového náboje při polarizaci v závěrném směru. Z obou stran se do střední vrstvy přidají atomy příměsových prvků, aby se zvýšila koncentrace volných elektronů v N vrstvě a děr ve vrstvě P. Toto dotování střední vrstvy se vytvoří tak, aby rozložení P a N vrstvy bylo nesymetrické. Aby bylo možné na tuto součástku přivést přívodní kovové kontakty a nevznikal Schottkyho přechod, který by vytvářel velké výkonové ztráty, musí se na střední vrstvu I (tedy málo dotovanou vrstvu z příměsi které tvoří přechod P a N s malou koncentrací volných nosičů náboje) přidat také vysoce dotované příměsi typu P\* a N\*. To vytvoří ohmický přechod a součástkou je možné snadněji propouštět proud. Tato struktura se může také označovat jako P\*PNN\*, aby se zdůraznila vysoká koncentrace příměsí na krajích [\(Obr. 4\)](#page--1-21) [7].

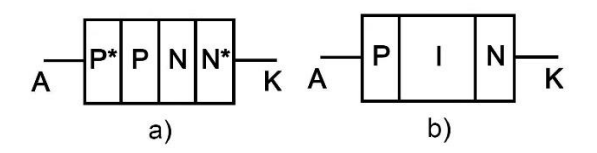

**Obr. 4 Ilustrace struktury diod a) P\*PNN\* a b) PIN**

V propustném směru se vnitřní struktura diody chová klasicky a propouští proud. Navíc zde ale dochází k injektování děr z vrstvy P\* do vedlejší vrstvy P, které poté pokračují do vrstvy N. K tomu samému obdobně dochází i u elektronů z více dotované vrstvy N\*. Ty přecházejí do méně dotované N a poté do P [7]. Proudová hustota může být poměrně vysoká. Vzhledem k tomu, že se z krajních vrstev přesouvá velké množství volných nosičů náboje. Avšak při překonávání střední vrstvy, která má vysoký měrný odpor, a pokud je stavěna pro vysoké výkony, je tato vrstva i relativně široká a neprojdou nosiče náboje v takové míře. To vytvoří vyšší úbytek napětí v propustném směru [2].

V PIN diodě, která je v závěrném směru, se rozšiřuje oblast prostorového náboje. Kvůli nesymetričnosti rozložení dotovaných příměsí ve střední vrstvě se tato oblast rozšiřuje také nesymetricky. Její tloušťka záleží na tom, jak velká je koncentrace příměsí v postranních vrstvách. Díky těmto technologickým úpravám je možné zkonstruovat PIN diody, které snesou závěrné napětí až 15 kV [2].

#### 2.5 Zenerova dioda

Tyto diody se chovají jako klasické diody, které byly uvedeny v předchozích kapitolách, pouze ve dvou případech. Pokud jsou zapojeny v obvodu v propustném směru nebo závěrné napětí, které na ni působí je menší než napětí průrazné. Po překročení této hodnoty průrazného napětí se součástka dostává do tzv. Zenerovy oblasti, ve které začne vodit proud, aniž by se poškodila. Pokud se přiložené napětí opět sníží pod tuto mezní hodnotu, stává se dioda v závěrném směru opět nevodivou. Tato mezní hodnota se nazývá Zenerovo napětí [8].

Při zvyšování napětí se jako u předchozích diod rozšiřuje oblast prostorového náboje. Avšak v této oblasti se vyskytují minoritní nosiče náboje (které se uvolnily z valenčních vrstev, např. díky tepelné energii), které vytváří saturační závěrný proud (znázorněn na [Obr. 1\)](#page--1-18). Po dosažení určitého napětí je intenzita elektrostatického pole zvýšena natolik, že jsou volné minoritní záporného náboje v P přitáhnuty více do N. Přítomné elektrostatické pole těmto nosičům dodá dostatečnou kinetickou energii, aby byly schopné z obalů atomů vyrazit další elektrony, které se stanou dalšími volnými nosiči náboje. Poté se uvolní dostatečné množství nosičů a přechod se stane vodivým. Tento jev se nazývá lavinový. Ten ovšem není tak strmý jako u Zenerových diod. Strmost se zaručí vyšší koncentrací dotací. Čím více jsou prvky dotovány, tím více je volných nosičů náboje a oblast prostorového náboje se zúží. Díky tomu se tato oblast rychleji překoná a diodou začne protékat proud v závěrném směru [3].

Zenerovy diody se vyskytují jako ochrany proti přepětí nebo se velice často využívají jako stabilizátory napětí ve kterých se zapojují v závěrném směru. Hodnota Zenerova napětí (přesněji tloušťka oblasti prostorového náboje) se dá ovlivňovat množstvím příměsí přidaných do polovodičů [8].

#### 2.6 Tyristor

Tato čtyřvrstvá součástka vysvětlena v [9] má tři přechody P-N a tři elektrody. Její struktura je schematicky znázorněna na obrázku níže [\(Obr. 5\)](#page--1-22) i s očíslovanými přechody. Elektrody jsou anoda (A), katoda (K) a gate (G). Tyristor si lze představit jako dva spojené tranzistory PNP a NPN. Po přiložení kladného napětí na anodu proti katodě se přechody 1 a 3 stanou vodivými, avšak přechod 2 zůstane v závěrném směru. Pokud napětí zaměníme, situace se obrátí a jediným přechodem, který bude v propustném směru bude přechod 2. V žádném z těchto příkladů tyristorem proud neprotéká. Součástka se tedy musí uvést do sepnutého stavu.

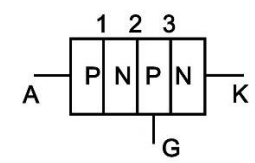

**Obr. 5 struktura tyristoru**

Pro sepnutí se využívá elektroda G. Přivedením proudu *I<sup>g</sup>* na tuto elektrodu se polovodič typu P začne plnit elektrony. Nakonec se nasytí tolik, že se začne tvářit jako polovodič typu N a splyne s ostatními. Přechody 1 se stává přechodem PN v propustném směru a tyristorem začne protékat proud. I po snížení spínacího proudu na nulu zůstává tyristor otevřen. Vypínání se provádí buď přerušením proudu na anodě, nebo přepólováním anodového napětí. U střídavého napětí se tedy vždy při záporné půlperiodě tyristor zavře a musí se poté opět otevřít proudem *Ig*. Otevření tyristoru může nastat i nežádoucími způsoby jako je např. překročení kritického napětí mezi anodou a katodou. V tomto případě dojde k průrazu P-N přechodu a tyristor se může zničit [9].

U tyristorů se rozlišují tři různé charakteristiky, jsou to závěrná, blokovací a propustná. Aplikace, kterou se zabývám v této práci je vytvořena pro zobrazování pouze závěrné a blokovací části. Ty jsou specifické tím, že u obou se na elektrodu gate nepřivádí žádný externí řídicí proud, tedy  $I_q = 0$  [5].

Závěrná charakteristika popisuje tyristor napájeným záporným anodovým napětím. Průběh je velmi podobný závěrné charakteristice diod. Po překročení neopakovatelného závěrného napětí *URSM* může dojít ke zničení součástky. V katalozích se také udává důležitá hodnota napětí *URRM*, to je hodnota maximálního opakovatelného špičkového napětí v závěrném směru. Toto napětí se také udává pro blokovací směr a označuje se U<sub>DRM</sub> [5].

Blokovací charakteristika popisuje tyristor naopak v propustném směru. Při nulovém proudu *I<sup>g</sup>* se charakteristika jeví podobně jako závěrná. Avšak dojde-li k překročení prahového napětí *U(BO)* tyristor se otevře. Se zvyšujícím se proudem *I<sup>g</sup>* tato hodnota napětí klesá [5].

Po otevření tyristoru se charakteristika přesouvá do propustné části. Ta vzhledem připomíná propustnou charakteristiku diody [5]. Důležitým parametrem je hodnota vratného proudu *IH*. Ta udává minimální anodový proud, který dokáže tyristor udržel v otevřeném stavu. Dalším takovým údajem je hodnota *IL*. To je minimální anodový proud, který je potřeba zajistit, aby se tyristor po přivedení řídicího impulsu, který musí trvat alespoň 10 ms, udržel v sepnutém stavu [10].

Ve výkonové elektrotechnice jsou tyristory velmi rozšířenou součástkou. Používají se například jako spínací prvek k regulaci výkonu. Pokud máme zátěž připojenou sériově s tyristorem, tak pokud je zavřený, neprotéká jím do zátěže proud a na zátěži nevzniká žádný úbytek napětí. Příkon spotřebiče je tedy nulový. Pokud na elektrodu G přivedeme spínací proud, tyristor se otevře a napětí na něm poklesne. Začne jím protékat proud do zátěže na které vznikne úbytek napětí. U střídavého napájecího napětí se spínací součástka opět uzavře, poklesne-li procházející proud pod minimální hodnotu při které je tyristor otevřen. Tedy každou půlperiodu. Změnou doby, kdy tyristor sepneme můžeme ovlivňovat dobu kdy propouští proud. Jako příklad můžeme dát, že pokud tyristor sepneme v jedné čtvrtině první půlperiody, úbytek napětí na zátěži bude od této chvíle až do doby, kdy napětí poklesne na nulu. V tomto příkladě bude příkon spotřebiče nenulový pouze třičtvrtě půlperiody. Pro řízení výkonu v obou půlperiodách se využívají dva antiparalelně zapojené tyristory [11].

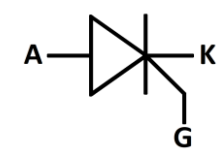

**Obr. 6 schématická značka tyristoru**

Tyristory často nahrazují mechanické elektromagnetické relé díky své rychlosti a menší poruchovostí (není zde opotřebení mechanických částí). Nevýhodou ovšem je, že oproti mechanickému relé není ovládací a spínací část galvanicky oddělena. Kromě regulace výkonu má tyristor mnoho dalších využití jako jsou např. střídače nebo měniče napětí.

### 3 Principy měření

Pro měření voltampérových charakteristik se využívá dvou metod. Stejnosměrná metoda měření a impulsní metoda měření. Každá z těchto metod má své výhody a nevýhody. V následující části se budeme věnovat jejich rozboru a porovnání.

#### 3.1 Stejnosměrná metoda měření

Dle knihy Tyristory [10] je stejnosměrná metoda měření výhodná svojí jednoduchostí a lze s ní dosáhnout relativně velké přesnosti při použití méně nákladných přístrojů a zařízení. Díky tomu je využívána především uživateli prvků nebo ve zkušebnách, které nejsou vybaveny lepšími měřicími přístroji jako jsou na příklad osciloskopy. Ovšem nevýhodou této metody je, že je součástka neustále výkonově zatěžována, tudíž nelze dosáhnout vysokých hodnot proudů. Kvůli nim by vznikal veliký ztrátový výkon a součástka by se nadměrně zahřívala. Charakteristiky nelze ihned zobrazovat, a to je nedostatkem právě u měření závěrných charakteristik tyristorů, protože může nastat, že se překročí maximální závěrné napětí a součástka se může zničit. Pro měření musí být použit regulovatelný zdroj stejnosměrného napětí *Us*(zobrazen n[a Obr. 7\)](#page--1-24), který umožňuje měnit výstupní napětí plynule. Především pokud jde o měření triaků a závěrných charakteristik tyristorů. Kdyby zdroj měnil napětí skokově, mohlo by dojít k překročení maximální strmosti nárůstu napětí a tyristor by se mohla dostat do propustného stavu. Maximální hodnota strmosti napětí se v katalogových listech udává jako *dv*/*dt* a pro proudy *di*/*dt*. Pro snížení rizika průrazu tyristoru při měření závěrných charakteristik je nutné zvolit ochranný odpor R. Ten se vypočítá následujícím vztahem:

$$
R = \frac{U_{RSM}}{5 \cdot I_{RSM}}\tag{3.1}
$$

Kde  $U_{RSM}$  je neopakovatelné závěrné napětí tyristoru a  $I_{RSM}$  je závěrný proud při napětí  $U_{RSM}$ . Hodnota tohoto napětí se udává v katalogovém listu [12].

Měření probíhá tak, že se po nastavení nulového napětí *U<sup>s</sup>* zvolí přepínačem S požadovaná charakteristika. Poté se zvyšuje napětí a zároveň se odečítá proud procházející tyristorem na ampérmetru A. Schéma zapojení je znázorněno na [Obr. 7.](#page--1-24)

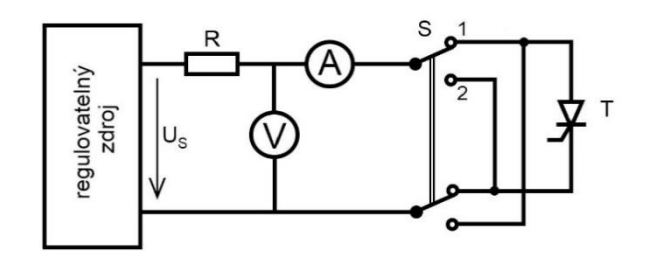

**Obr. 7 schéma zapojení pro stejnosměrnou metodu**

#### 3.2 Impulsní metoda měření

Oproti stejnosměrné metodě se ze zdroje přivádí napěťové impulsy a měřený průběh se zobrazuje pomocí osciloskopu. Na jeho obrazovce se tyto průběhy mohou analyzovat nebo se na ní mohou přímo odečítat zajímavé hodnoty pomocí kurzorů. Oproti metodě stejnosměrné se součástka výkonově zatěžuje mnohem méně. Pokud přivádíme ze zdroje půlsinusový průběh napětí (to znamená, že měříme pouze závěrný nebo propustný směr) zatěžujeme součástku čtyřikrát méně než u metody stejnosměrné. Měření touto metodou je méně časově náročnější než měření metodou stejnosměrnou [9].

Schéma zapojení pro tuto metodu se může lišit. V literatuře [9] můžeme najít schéma zapojení, kde je zdroj střídavého napětí usměrněn a na měřený tyristor se přivádí pouze půl periody sinusového signálu, zatímco druhá polovina je usměrněna diodami. V tomto případě se na osciloskopu zobrací pouze závěrná nebo blokovací charakteristika. Pro druhou charakteristiku je nutno přepnout přepínač nebo prohodit napájecí kontakty zdroje.

V našem případě přivádíme neusměrněné střídavé napětí [13]. Schéma zapojení [\(Obr.](#page--1-25)  [8\)](#page--1-25) je díky tomu jednodušší, jelikož není potřeba používat usměrňovacích diod a přepínače. Toto zapojení nám dovolí zobrazovat zároveň závěrné i blokovací charakteristiky v jeden okamžik. Tím pádem můžeme snadno a rychle zhodnotit jejich celý průběh na jedné obrazovce. Jelikož neměříme propustné charakteristiky tak není potřeba se starat o zapojení elektrody gate [9].

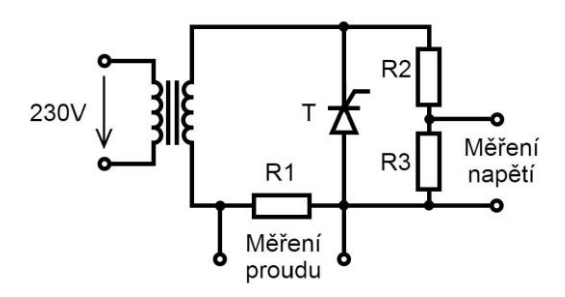

**Obr. 8 schéma zapojení pro impulsní metodu**

Jelikož osciloskop měří napětí, je nutné mít v obvodu bočník (odpor R<sub>1</sub> na [Obr. 8\)](#page--1-25) o malém odporu na kterém toto napětí budeme měřit. Z naměřeného napětí poté podle Ohmova zákona [\(3.2\)](#page--1-42) vypočítáme procházející proud, jelikož odpor bočníku známe. Pro zvýšení rozsahu měření napětí je přidán dělič napětí tvořený odpory  $R_2$  a  $R_3$ .

$$
I_{R1} = \frac{U_{R1}}{R_1} \tag{3.2}
$$

#### 3.3 Podmínky pro měření

Pro zajištění co nejpřesnějších výsledků a ochrany součástek musí být splněny určitá opatření. Při jejich nedodržení by mohlo dojít ke zkreslení výsledných hodnot či dokonce ke zničení samotné součástky. Následující souhrn je pro tyristor SK 120 KQ od firmy SEMIKRON [12] ale může být využit také u měření polovodičových diod [10].

#### 3.3.1 Teplota

Teplota je při měření velice podstatnou veličinou. Může ovlivnit elektrické vlastnosti součástky nebo dokonce poškodit její pevné části. Příkladem takového poškození může být oddělení polovodičového čipu od pouzdra na kterém je připevněn, či odtavení přívodních konektorů. Proto je velmi důležité zajistit, aby teplota nepřesahovala maximální povolené hodnoty. Problém mohou způsobovat také velmi nízké hodnoty teplot. Především z toho důvodu, že pokud by dioda či tyristor byli ve velmi chladném prostředí a začali by se při provozu zahřívat, vlivem rozdílných koeficientů teplené roztažnosti materiálů by byla součástka mechanicky namáhána [14]. Velkou roli hraje tzv. tepelný odpor, ten se měří mezi polovodičovým čipem a pouzdrem a mezi pouzdrem a okolím a udává rozdíl teploty vyvolaný ztrátovým výkonem. Pokud by hrozilo překročení maximální povolené teploty musí se použít vhodný chladič. Na příklad u tyristoru SK 120 KQ se v katalogovém listu [12] udává tepelný odpor *Rth(j-s)* mezi čipem a chladičem součástky. Zkoušky tyristoru nebo diody by se měli provádět za specifických podmínek okolí. Pokud není uvedeno jinak, tak referenční teplota by měla být 25 ±5 °C a relativní vlhkost méně než 85 % [15].

#### 3.3.2 Osciloskopy

Pro zajištění co nejpřesnějších výsledků musí být vybrán vyhovující měřicí přístroj. V případě, že využíváme impulsní metodu měření musíme mít dostatečně přesný osciloskop. Pokud máme k dispozici osciloskop analogový jeho doba náběhu by měla být alespoň pětkrát kratší, než je doba náběhu měřeného signálu. To zajistí méně než 2 % chyby zobrazené hrany [15].

Digitální osciloskop by měl mít vzorkovací periodu alespoň pětkrát, nejlépe dvacetkrát kratší, než je doba náběhu signálu. Osmibitové osciloskopy nemají dostatečné rozlišení, pokud nejsou vybaveny navíc průměrováním vzorků nebo jinými technikami na zlepšení měření. Desetibitové osciloskopy už mají dostatečné rozlišení a nepotřebují žádné doplňující vybavení [15].

#### 3.3.3 Okolní vlivy na měření

Přesnost měření může být ovlivněna i mnoha dalšími fyzikálními vlivy, které se musí, pokud jsou ve větší míře, potlačit. Jedním takovým vlivem může být například magnetická indukce, která se vytváří v okolí vodiče, kterým protéká proud. Ta může vytvořit rušivý signál v okolních vodičích a znehodnotit hodnoty měření. Tento nežádoucí jev se dá potlačit zkrácením délek vodičů, omezením vytváření smyček či použitím kroucených vodičů. Cirkulující proudy v zemních smyčkách mohou také ovlivnit měřené napětí. Tomu lze zabránit zvýšením impedance této smyčky či přidáním feritových jader kolem měřicích sond [15]. Tyto vlivy vznikají v měřeném, či okolním obvodu. Existují ale také i jiné vlivy, při kterých by měla měřená součástka fungovat.

Aby byla splněna norma IEEE Std C62.37-1996 [15] musí součástka zvládnout určité klimatické podmínky. Pracovní teplota by měla být mezi 0 °C a 70 °C a teplota součástky mezi -40 °C a 150 °C, okolní vlhkost od 20 do 75 % a atmosférický tlak od 86 kPa do 106 kPa. Tyto podmínky jsou označované jako normální. Rozsahy mohou být i rozšířené. V tomto případě jsou dovolené pracovní teploty mezi -40 °C do 85 °C a teplota součástky by se měla pohybovat mezi -65 °C a 150 °C, vlhkost vzduchu od 10 % až do 100 % a tlak vzduchu 70 kPa až 106 kPa.

Vedle těchto klimatických podmínek by součástka měla mít potřebné mechanické vlastnosti. Měla by být odolná proti mechanickým nárazům či vibracím. Některé součástky jsou stavěné do extrémních prostředí a musí být odolné např. vůči vodě, prachu či ohni [15]. Tyto speciální podmínky nejsou předmětem této práce. Důležitými hodnotami jsou pro nás tedy jen normální klimatické podmínky popsány výše.

#### 3.3.4 Ztrátový výkon

Již v kapitole [Teplota](#page--1-4) jsem nastínil, že příliš vysoké a nízké teploty mohou mít nepříznivý, dokonce i destruktivní, vliv na konstrukci součástky. Ovšem, než k tomuto zničení dojde, jsou teplotou ovlivněny hlavně vlastnosti dané součástky. Udává se maximální hodnota teploty, při které tyristor ztrácí svou blokovací schopnost. Přibližně se tato teplota pohybuje mezi 100 až 150 °C, záleží ovšem na typu součástky. Teplota je určena zatížením, tedy velikostí výkonových ztrát v součástce. Můžeme rozlišit různé druhy ztrát podle jejich vzniku. Jsou to ztrátový výkon propustným proudem, ztrátový výkon závěrným proudem, ztrátový výkon blokovacím proudem a zapínací a vypínací ztrátový výkon. Pokud tyristor používáme při kmitočtech od 50 do 400 Hz je dominantní hlavně ztrátový výkon způsobený propustným proudem [5].

Dalším důležitým parametrem je tzv. mezní přetěžovací integrál neboli *I 2 t*. Ten charakterizuje pulzní proudové zatížení součástky. Jeho hodnota nám pomáhá při výběru vhodných pojistek, které chrání před poškozením způsobeným zkratem. Je uveden pro teploty mezi 25 až 125 °C. Hodnota *I<sup>2</sup>t* zvolené pojistky musí být menší než hodnota *I<sup>2</sup>t* tyristoru, a to po dobu 10 ms. Pokud se ale součástka zahřívá vlivem tepelných ztrát, hodnota *I 2 t* klesá. U pojistek tato hodnota klesá mnohem rychleji než u tyristorů. Porovnání  $I^2t$  tyristoru při 25 °C a  $I^2t$  (nezatížené) pojistky je zpravidla dostačující. Hodnota  $I^2t$  se dá snadno vypočítat pomocí následujícího integrálu [10]:

$$
\int_{0}^{t_{hw}} i_{TS}^2 dt = I_{TSM}^2 \cdot \frac{t_{hw}}{2}
$$
\n(3.3)

Kde *thw* je doba trvání půl periody sinusového průběhu proudu *ITSM*. Frekvence tohoto průběhu by měla být 50 Hz. Proud *ITSM* je špičková hodnota výboje proudu ve tvaru jedné sinusové půlvlny trvající 10 ms. [10]

K vypočítání střední hodnoty ztrátového výkonu vzniklého propustným proudem je třeba znát napětí *UT(TO)*, neboli prahové napětí tyristoru, střední hodnotu proudu *IF(AV)* a diferenciální odpor. Ten se vypočítá z VA charakteristiky podle vztahu [\(3.1\).](#page--1-43) Pokud máme tyto veličiny změřeny či vypočítány, ztrátový výkon dostaneme dosazením do následujícího vztahu:

$$
P_{F(AV)} = U_{(TO)}I_{F(AV)} + R_F K_i^2 I_{F(AV)}^2 \tag{3.4}
$$

konstanta *K<sup>i</sup>* je činitel tvaru křivky propustného proudu. Tato konstanta je dána zapojením okolního obvodu a velikostí úhlu při kterém se tyristor zapíná. [9]

Pro zjištění ztrátového výkonu vzniklým zbytkovým proudem je nutné znát obdobné hodnoty jako u předchozího výpočtu, avšak v tomto případě jsou to hodnoty v závěrném směru. Napětí *URM* je hodnota závěrného napětí a *IR(TO)* je proud daný průsečíkem přímek nahrazujících závěrnou charakteristiku. To znamená, že je potřeba v charakteristice udělat tečnu v oblasti kde se nachází zbytkový proud a kde tato tečna protne osu Y, tam se nachází hodnota námi požadovaného proudu *IR(TO)*. Odpor *R<sup>R</sup>* je diferenciální odpor v závěrném směru, vypočítán podle vztahu [\(2.1\).](#page--1-41) V tomto případě je nutné zjistit hodnoty konstant k<sup>1</sup> a k2, jejichž hodnoty závisí na obvodu, ve kterém je součástka zapojena a dá se zjistit z tabulek. Všechny tyto hodnoty můžeme dosadit do vztahu [\(3.5\).](#page--1-44)

$$
P_{R(AV)} = k_1 U_{RM} I_{R(TO)} + k_2 \frac{U_{RM}^2}{R_R}
$$
\n(3.5)

Ztráty vzniklé propustným proudem bývají mnohem větší než ztráty vzniklé zbytkovým proudem. Mohou se proto zanedbat [9].

Pro výpočet těchto rovnic [\(\(3.4\)](#page--1-45) a [\(3.5\)\)](#page--1-44) je nutné vyhodnotit VA charakteristiky. Jelikož je potřeba znát např. diferenciální odpor, který je nutné zjistit buď graficky vynesením tečny v pracovním bodě, nebo pomocí odečtu dvou různých hodnot [9] mohou být tyto metody nepřesné.

Vytvořená aplikace je zkonstruována tak, že se bude počítat pouze okamžitý ztrátový výkon. Tím se výpočty mnohem zjednoduší, jelikož je potřeba pouze v jeden okamžik zjistit hodnotu napětí a příslušného proudu [2]. Tím vznikne vzorec [\(3.6\).](#page--1-46)

$$
p(t) = u(t) \cdot i(t) \tag{3.6}
$$

Tento vzorec se využívá v rovnici [\(7.17\),](#page--1-47) akorát s tím rozdíle, že se vypočítávají maximální hodnoty výkonu, které jsou naměřený aplikací. Ty se poté mohou dále zkoumat a vyhodnocovat.

#### 3.3.5 Nyquistův teorém

Při každém zdigitalizování analogového signálu musí být splněn tzv. Nyquistův teorém (či Shannon-Kotělníkův teorém). Tento teorém [16] nám říká, že vytvořit přesnou rekonstrukci spojitého signálu z jeho vzorků je možné pouze tehdy, je-li vzorkován frekvencí minimálně dvakrát větší, než je frekvence nejvyšší harmonické signálu. To v našem případě, kdy měříme signál o frekvenci 50 Hz, znamená, že musíme tento signál vzorkovat frekvencí minimálně 100 Hz. V opačném případě by byl zrekonstruovaný signál znehodnocen a nevypovídal by přesné informace. Tato podmínka se vyjadřuje vztahem [\(3.7\)](#page--1-48).

$$
f_{vz} \ge 2 \cdot f_{max} \tag{3.7}
$$

Kde *fvz* je frekvence, kterou je signál vzorkován a *fmax* je maximální frekvence obsažená v původním signálu. I přes to, že stačí dvojnásobek maximální frekvence, je vhodné vzorkovat frekvencí, která je vyšší. Jestliže se násobek *fmax* blíží k číslu dvě, signál ztrácí svou přesnost, ale stále si zachovává periodicitu. V případě, že násobek klesne pod tuto hodnotu, neodpovídá ani vzhled, a dokonce ani perioda s původním signálem. Pokud by se v měřeném signálu vyskytovaly nějaké vyšší harmonické, je potřeba je odstranit dolnopropustním neboli antialiasingovým, filtrem. [17]

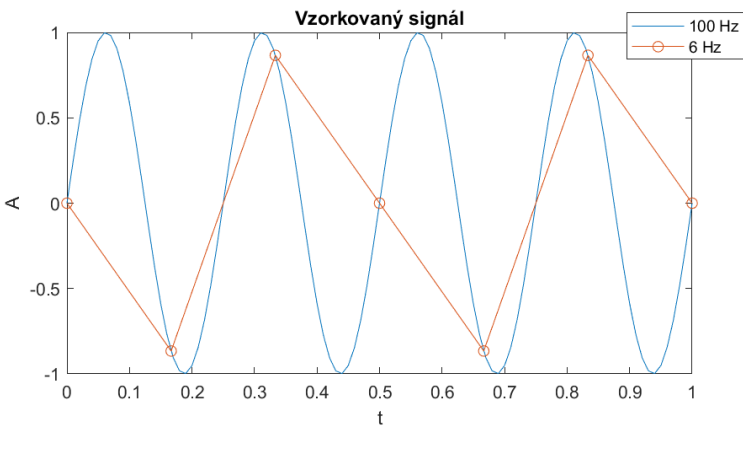

**Obr. 9 ukázka nedodržení Nyquistova teorému**

Na [Obr. 9](#page--1-26) je pro názornost zobrazeno, jak může vypadat signál který je vzorkovaný frekvencí menší, než je dvojnásobek původního signálu. Pro ukázku jsem vytvořil signál o frekvenci 4 Hz. Ten je vzorkován frekvencí o hodnotě 100 Hz (modrá). V tomto případě jde rozpoznat, že se jedná o sinusový signál, není sice perfektně hladký, ale pro interpretaci je dostačující. V druhém případě, kdy je vzorkovací frekvence pouze 6 Hz (oranžová), tedy méně než dvojnásobek frekvence 4 Hz, můžeme říci, že signál ztrácí velmi informací a neodpovídá původnímu signálu.

# 4 Využitý hardware

V následujících kapitolách se zabývám hardwarovými prostředky, které jsem k realizaci využil. Jaký měřicí přístroj a bezpečnostní přípravek je k tomuto řešení určen. Především jsem kladl důraz na popis měřené polovodičové součástky pro pozdější zhodnocení dosažených výsledků.

#### 4.1 Handyscope HS3

K měření napětí byl využit digitální osciloskop Handyscope HS3 od firmy TiePie engineering [\(Obr. 10\)](#page--1-27). Výhodou tohoto zařízení je přímá podpora v prostředí MATLAB v podobě knihoven. Mimo jiné výrobce ke knihovnám dodává i ukázky programů [18]. Ty pomáhají při pochopení funkcí a naučení se s tímto osciloskopem zacházet. Tyto programy jsem využil pro pochopení funkcí i jako základní kámen aplikace.

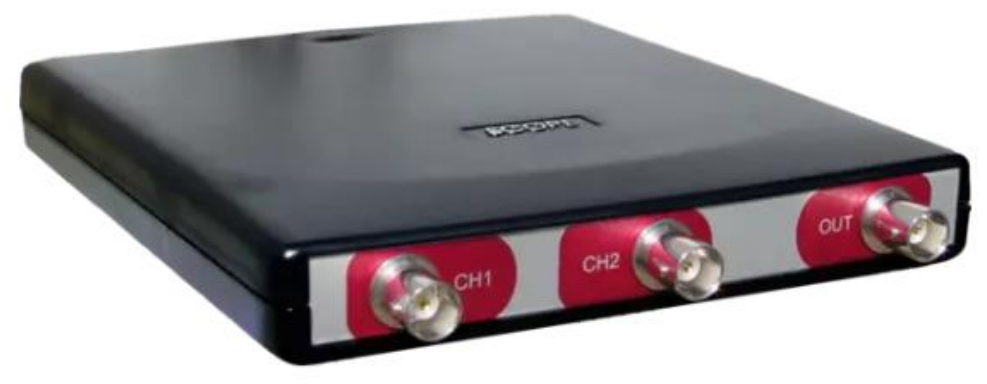

**Obr. 10 Osciloskop HS3 [19]**

Z technického hlediska se tento osciloskop hodí díky jeho dvěma vstupům o vzorkovací frekvenci 10MHz a rozlišení 12 bitů. Osciloskop má výstup v podobě USB kabelu. Tím je zároveň napájen z PC a nepotřebuje tak externí zdroj napájení. Co se týče rozlišení je dvanáctibitový osciloskop Handyscope HS3 naprosto vyhovující, jak už bylo řečeno výše v kapitole [3.3.2.](#page--1-0) Maximální dovolené napětí, které je možné přivést na vstup osciloskopu (v každém rozsahu), aniž by došlo k poškození, je 200 V. Toto omezení slouží jako ochrana při nechtěném překročení rozsahu, jelikož maximální povolený rozsah tohoto měřicího přístroje je 80 V. Protože tento osciloskop nemá displej je velmi skladný a snadno přenositelný.

#### Dioda KZ752

Tato křemíková Zenerova dioda [\(Obr. 11\)](#page--1-28) má podle katalogového listu [20] Zenerovo stabilizační napětí mezi 64 až 72 V. Výkon této součástky je 10 W při mezní hodnotě proudu 138 mA, pokud je zvolen vhodný chladič. Dioda je v kovovém pouzdře opatřeným závitem pro snadné upevnění do chladiče, či jiného místa pro to určeného. Tento závit i se spojeným tělem je zároveň katodou. Uvedený tepelný odpor *Rth(j-c)*se rovná 3,5 K/W.

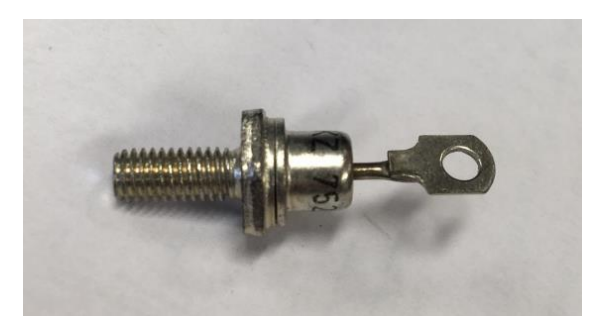

**Obr. 11 dioda KZ752**

#### 4.2 Tyristor Semikron SK 120 KQ 16

Tento tyristorový modul [\(Obr. 12\)](#page--1-29) obsahuje dva antiparalelně zapojené tyristory. Součástka je stavěna tak aby bez problémů dokázala zadržet až 1600 V v závěrném směru. V propustném směru je možné propouštět modulem až 2 kA při 25 °C, a to po dobu 10 ms. Při zvýšení teploty na 125 °C maximální povolený proud součástkou klesá až k 1,8 kA. Tyristory jsou umístěny v pouzdře označeném SEMITOP©2, které je stavěno tak, aby sedalo snadno umístit na chladič šroubem, který se dá umístit do středu modulu. Tím se síla, kterou je přichycen, rovnoměrně rozprostře. Ze spodní strany má součástka měděnou stěnu pro lepší odvod tepla do chladiče. Další technické údaje se nachází v katalogovém listu [12].

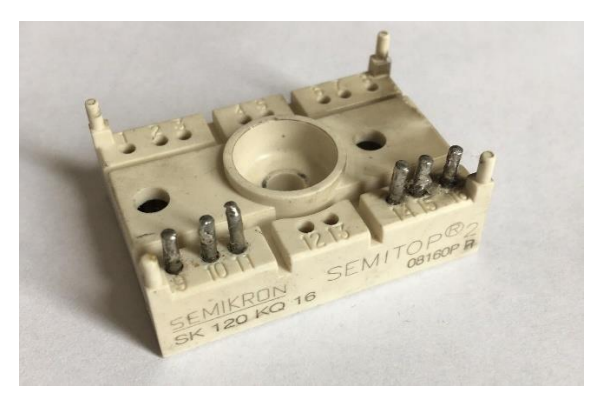

**Obr. 12 Tyristor SK 120 KQ 16**

#### 4.3 Prvek na měření diod

Diody KZ752 byly naměřeny na provizorním přípravku, který obsahoval navíc kromě všech potřebných součástek uvedených ve schématu na [Obr. 8,](#page--1-25) také chladič, do kterého se měřená součástka umisťovala. Díky němu se zaručil dostatečný odvod tepla vznikajícího kvůli ztrátám. Tím se eliminovalo riziko, že by se součástka příliš zahřála a naměřené údaje by tak ztratily svou přesnost.

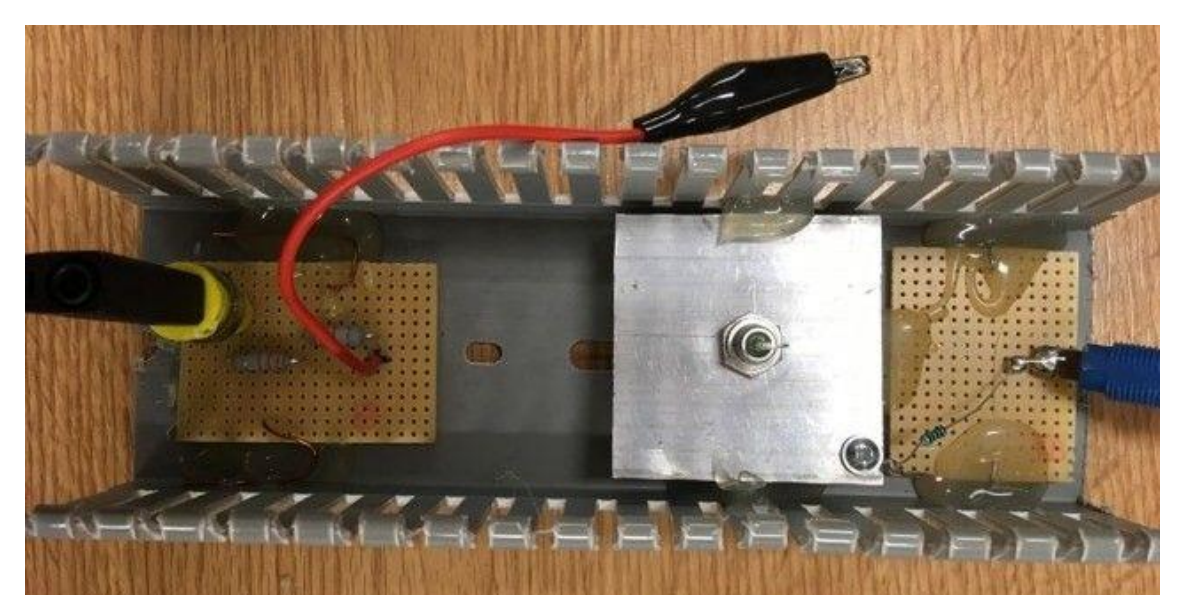

**Obr. 13 Přípravek na měření diod KZ 752**

Na obrázku [\(Obr. 13\)](#page--1-30) je zobrazena fotka přípravku na kterém byly diody měřeny. Dioda se pokaždé musela našroubovat do chladiče, kterým je zároveň vodivě spojena s okolním obvodem. Z důvodu nutnosti výměny součástek je vodič, který se připojuje na kontakt diody, opatřen krokosvorkou pro snadné odpojení. Hodnota bočníku v tomto konkrétním obvodu je 1 kΩ s tolerancí 1 %. Pro měření bylo vždy nutné napojit sondy osciloskopu do obvodu a na součástku. Tím se stával proces měření časově náročnějším. Avšak tento prvek byl použit pouze z důvodu, že prostředky, jako je [Ochranný kryt pro](#page--1-0)  [měření při vysokém napětí](#page--1-0) a [VN zdroj,](#page--1-0) byly konstruovány současně s touto prací a nebyly zcela hotové.

#### 4.4 Ochranný kryt pro měření při vysokém napětí

Jelikož se bude aplikace využívat na měření výkonových prvků, je potřeba zajistit bezpečí obsluhy při měření. Proto souběžně s touto aplikací vznikl ochranný prvek a napájecí zdroj, který bude pro měření využíván. Tento kryt nebyl při měření použit, jelikož zkušební měření probíhalo na prvku popsaným v předchozí podkapitole (viz kapitolu [4.3\)](#page--1-0).

Ochranný prvek [\(Obr. 14\)](#page--1-31) brání uživateli před vniknutím a možným zraněním elektrickým proudem. Je zhotoven z děrovaného hliníkového plechu o tloušťce 0,8 mm. Je navržen tak, aby zajistil dostatečnou vzduchovou mezeru mezi krytem a živými částmi obvodu a je dimenzován na maximální napětí 8 kV. Dalším důležitým aspektem tohoto bezpečnostního prvku jsou koncové spínače typu NC (normaly closed), které po otevření ochranného víka automaticky odpojí zdroj napětí od přípravku. Uvnitř ochranného přípravku bude umístěna termostatická plotna vybavena PID regulátorem, která zajistí stálou teplotu. Ta se bude moci sledovat skrz děrovaný plech ochrany na displeji [13]. Vysoké napětí se bude ze zdroje přivádět pomocí koaxiálních kabelů, ty jsou vybavené stíněním, které se dá spojit se zemí bezpečnostního přípravku [21].

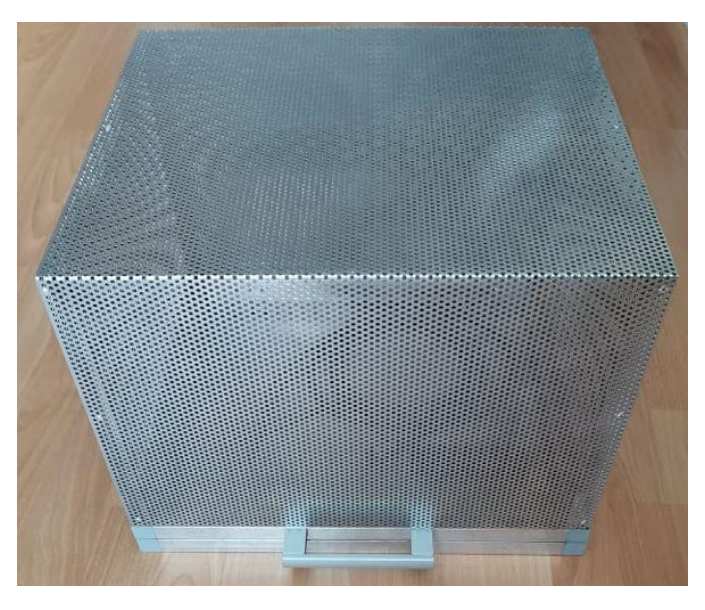

**Obr. 14 ochranný prvek [21]**

#### 4.5 VN zdroj

Pro napájení polovodičových součástek byl vytvořen zdroj vysokého napětí. Ten je zkonstruován tak, že je napájen ze sítě napětím 230 V, které je možné plynule regulovat autotransformátorem. Výstup z něj je přiveden na transformátor s dvěma sekundárními vinutími. Každé dokáže vytvořit napětí o hodnotě 1800 V. Tyto dvě vinutí jsou zapojené v sérii a propojkou je možné si volit mezi zapojením jednoho (1800 V) či obou (3600 V). Při maximální efektivní hodnotě napětí je tedy teoreticky možné získat maximální napětí o hodnotě až 5091 V. Zdroj je také vybaven elektrickým jističem, který zvyšuje bezpečnost v případě zkratu některé části zdroje [21].

Zdroj má na přední straně [\(Obr. 15\)](#page--1-32) výstupy v podobě BNC konektorů pro připojení osciloskopu (označené X a Y). Dále obsahuje kontrolní LED diodu, která signalizuje, že na výstupu je přítomné napětí. Je přítomný také konektor na připojení signálu z koncových snímačů ochranného prvku, aby se po otevření jeho víka zdroj vypl. Na přední straně je dále elektrický jistič a ovládání autotransformátoru (na [Obr. 15](#page--1-32) je bez otočného knoflíku, jelikož byl zdroj vytvářen současně s touto prací a nebyl v tu chvíli zcela dokončen).

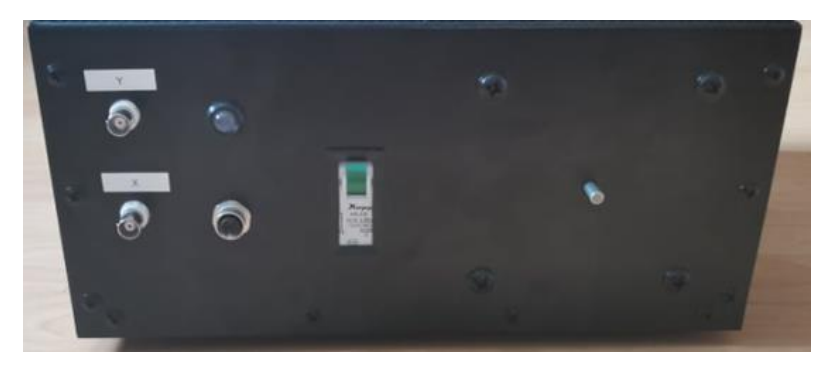

**Obr. 15 přední strana zdroje [21]**

Na zadní straně zdroje [\(Obr. 16\)](#page--1-33) jsou vpravo vstupy síťového napětí. Výstup z transformátoru se propojkami přivádí na vstup děliče (viz [Obr. 8\)](#page--1-25). Tím se volí mezi rozsahy 1600 V a 3600 V. Výstup (dva vývody vlevo) je poté přiváděn na měřenou součástku.

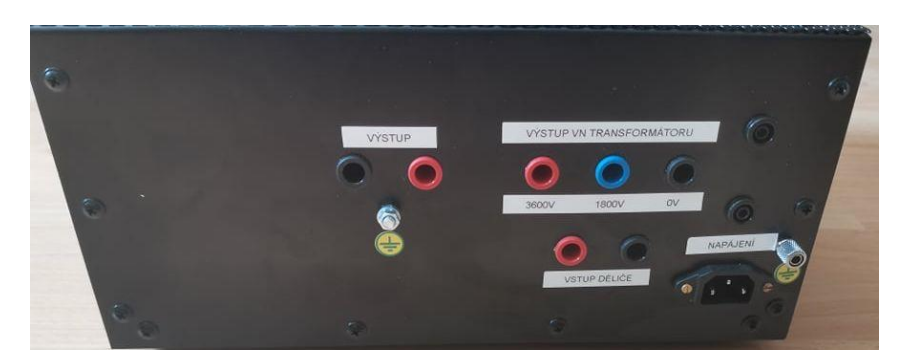

**Obr. 16 zadní strana zdroje [21]**

### 5 Využitý software

K realizaci aplikace je využité interaktivní programové prostředí MATLAB vyvíjené společností Mathworks. Charakteristickým rysem tohoto prostředí je jeho práce s maticemi, které jsou hlavním používaným datovým typem při výpočtech. Pokud chceme vytvořit uživatelské rozhraní, můžeme pro tvorbu aplikace vybrat ze dvou možností. Jsou to GUIDE (Graphical User Interface Development Environment) a App Designer. Co se týče funkcí, ať už grafických či programových, je App Designer mnohem lépe vybaven. V dobu, kdy jsem začal vytvářet tuto práci jsem se mezi těmito aplikacemi rozhodoval na základě vlastností, které budou nejvíce vyhovovat mému zadání. Např. editovací pole pro zadávání čísel, či interaktivní návod, jak se aplikace vytvářejí u GUIDE chyběl. Rozhodující nakonec byl fakt, že GUIDE bude společností v budoucnu zrušen. Aplikace v něm vytvořené budou nadále fungovat, ale nebude je možné změnit, či opravit. Proto jsem nakonec zvolil pro řešení mé práce aplikaci App Designer [22].

V App Designeru lze snadno vytvářet aplikace rozvržením vizuálních komponent z nabídky pomocí funkce drag and drop (táhni a pusť) a naprogramováním chování aplikace. Přidáním komponenty App Designer automaticky vygeneruje objektově orientovaný kód [23]. Tento vygenerovaný kód nelze nijak upravovat s výjimkou části, která je pro to určena a je potřeba v ní popsat chování jednotlivých prvků. Díky této vlastnosti je malá šance, že programátor omylem změní, či dokonce smaže potřebnou část programu a způsobil by jeho nefunkčnost. Po vyladění všech nedostatků lze aplikaci zkompilovat a vytvořit instalační soubor, aby se mohla nainstalovat do MATLABu jakožto samostatně fungující aplikace.

#### 5.1 Popis hlavních funkcí

V této kapitole se nachází popis řešení některých důležitých částí programu. Největším úkolem bylo zařídit, aby se měřený průběh neustále zobrazoval i s přednastavenými hodnotami od uživatele, zajištění ukládání hodnot do jedné proměnné s tím, že se její velikost bude odvíjet od počtu uložených hodnot, a nakonec vygenerování výstupního souboru.

Původně byla aplikace, vytvořená v rámci ročníkového projektu [24], rozdělena do tří částí. Hlavní program a dva podprogramy (pro načtení knihoven a nastavení parametrů osciloskopu). Kvůli objektově orientovanému programování bylo nutné tyto tři části využít tak, aby se vykonávali na základě požadavků uživatele. Na štěstí se v inicializační části programu, ve které se nastaví počáteční hodnoty programu a deaktivují se všechny ovládací prvky, může ihned automaticky vykonat také funkce načtení knihoven. Až poté co se úspěšně načtou, aktivují se další ovládací prvky, které může uživatel používat. Po stisknutí tlačítka *Start* se začne vykonávat funkce *StartButtonPushed*, která obsahuje část programu, ve které se ukládají naměřené hodnoty a zobrazují se ve VA charakteristice.

Hlavním prvkem této vykreslovací části je příkaz *while()*, ten zařídí pravidelné zobrazování průběhů, dokud není stisknuto tlačítko *Stop*. Měřicí část programu je provedena tak, že se nastaví určitá vzorkovací frekvence osciloskopu a poté se uloží takový počet hodnot, aby z nich vznikla jedna perioda měřeného signálu. Pokud si uživatel nastaví jiný počet period nebo rozlišení (tedy vzorkovací frekvenci), tak program automaticky přepočítá, kolik hodnot musí uložit, aby požadovaný průběh vznikl. Naměřené hodnoty se poté přepočítají tak, aby odpovídali skutečným hodnotám. Napětí na bočníku se pomocí nastavené hodnoty odporu přepočítá na proud a napětí, které bylo měřeno pomocí sondy se opět přepočítá na skutečnou hodnotu. V této části se také nastavují parametry osciloskopu. To by mohlo být v jiné části programu, jelikož se to nyní prování po každém průběhu a měnit nastavení lze stejně pouze jen když je program pozastavený, avšak musela by být vytvořena ještě speciální funkce, která by proběhla po spuštění pouze jednou.

Stisknutím tlačítka *Uložit prvek*, se uložené hodnoty přidají jako nový řádek do výsledné matice hodnot. To je řešeno pomocí příkazu *cat()*, který k tomuto účelu přesně vyhovuje. V této matici jsou vždy na prvním řádku názvy naměřených veličin.

Tlačítkem *Uložit sadu* se nejprve matice s výsledky převede do datového typu table a poté se uloží pomocí příkazu *writetable()* do textového souboru. Před tím se ještě uloží aktuální čas a datum a nastaví se jako část názvu výstupního textového souboru, aby byl snáze rozeznatelný. V případě potřeby už je na uživateli, jak si dokument přejmenuje.

### 6 Návod

V následujících kapitolách je popsáno, jak nainstalovat výslednou aplikaci, jak ji spouštět a jaké musí být její umístění v adresáři. Dále je podrobně popsán každý ovládací prvek v aplikaci, aby uživatel přesně věděl, jak s aplikací zacházet.

#### 6.1 Zprovoznění

Pokud používáme tento program poprvé je potřeba zajistit několik náležitostí. Jelikož software využívá hardware v podobě osciloskopu, je potřeba nainstalovat do počítače potřebné knihovny. Ty jsou k dispozici na stránkách výrobce i s podrobným návodem, jak je nainstalovat [18].

Nainstalování aplikace je velice snadné. Pokud není MATLAB spuštěn stačí na instalační soubor dvakrát poklepnout levým tlačítkem myši. Poté co se zapne, je aktuální složka adresáře nastavena na složku obsahující instalační soubor (viz [Obr. 17\)](#page--1-34). Pokud je již MATLAB spuštěn je potřeba nastavit cestu do složky ve které se instalační soubor nachází.

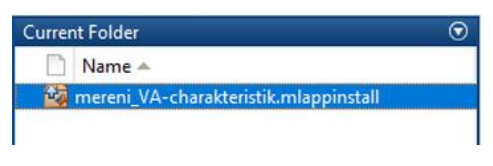

**Obr. 17 adresář s instalačním souborem**

Po dvojitém klepnutí levého tlačítka myši se otevře okénko s dotazem, zda cheme opravdu aplikaci nainstalovat. Po potvrzení se aplikace do MATLABu nainstaluje a je možné ji nalézt v horní části v záložce APPS (vi[z Obr. 18\)](#page--1-35). Zde se objeví ihned ve výběru aplikací nebo, pokud tomu tak není, je nutné rozkliknout šipku vpravo pro zobrazení více aplikací. Zde by se měla vyskytovat v kategorii MY APPS. Pokud se instalační soubor opět spustí, otevře se podobné okénko jako při první instalaci, v tomto případě ale s oznámením, že aplikace je již nainstalována a je možnost ji přeinstalovat.

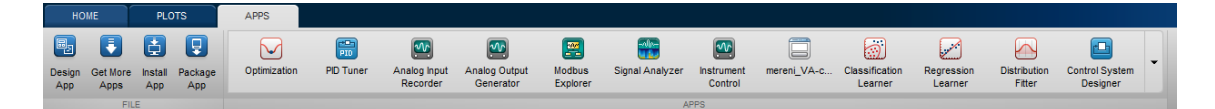

**Obr. 18 záložka s aplikacemi**

Po spuštění se objeví plně funkční aplikace tak jak je popsána v kapitole [Popis](#page--1-11) apli[kace](#page--1-11) a je možné ihned měřit. Pro první spuštění je nutné, aby byl adresář v MATLABu umístěn ve složce s aplikací i s potřebnými knihovnami. Po jejich načtení je možné adresář změnit, pokud by uživatel chtěl výsledný soubor uložit jinam. Pokud to nechceme řešit touto cestou, je potřeba zajistit v MATLABu cestu k příslušné složce, kde se knihovny nacházejí. Adresář může vypadat jako na [Obr. 19](#page--1-36) kde i místo knihoven je i soubor ArrayToString.m, který je také potřebný pro správný chod aplikace. Ten se dá nalézt ve složkách stažených spolu s knihovnami.

| <b>Current Folder</b>                 |  |
|---------------------------------------|--|
| Name $\triangle$                      |  |
| ArrayToString.m                       |  |
| libtiepie.dll                         |  |
| libtiepie.h                           |  |
| libtiepiematlab.h                     |  |
| mereni_VA-charakteristik.mlappinstall |  |

**Obr. 19 adresář aplikace i s knihovnami**

Instalační soubor i s knihovnami a návodem jsou uložený na přiloženém CD. Obsah je popsán v příloze [A.](#page--1-17)

#### 6.2 Popis aplikace

V levé části aplikace se nachází všechny ovládací prvky a na pravé straně je zobrazovací část pro vykreslování průběhů v tzv. plotu (viz [Obr. 20\)](#page--1-37). Ten je opatřen osovým křížem s hodnotami. Je plně interaktivní a obsahuje stejné funkce jako klasický plot vytvořený v MATLABu, tzn. že zobrazený průběh můžeme kdykoliv uložit ve formě obrázku, přiblížit či oddálit nebo posunout na libovolné místo. Tyto úpravy vzhledu jsou možné také pomocí myši. Oddálení a přiblížení je možné pomocí kolečka myši a posouvání pomocí podržení levého tlačítka myši a tažením směrem, kterým chceme. Pokud potřebujeme vykreslenou charakteristiku zobrazit tak, aby maximálně vyplnila prostor, je možné v pravém horním rohu plotu stisknout tlačítko *Restore View*. Všechny zmíněné úpravy zobrazení doporučuji dělat při zastaveném průběhu. V opačném případě bude pohyb, z důvodu neustálého překreslování, sekavý a práce s ním bude méně pohodlná.

V levém ovládacím panelu se nahoře jako první vyskytuje tlačítko *Start* pro spouštění. Po jeho stisknutí se začne zobrazovat měřená VA charakteristika. Během doby, které je vykreslování zapnuto je zablokována většina uživatelského rozhraní. To je z toho důvodu, aby se nenarušil správný chod aplikace. Napravo od tlačítka *Start* je tlačítko *Stop*, které zastaví vykreslování a zároveň zpřístupní všechny ovládací prvky aplikace.

Posuvníky níže můžeme měnit rozsahy napětí osciloskopu. Jsou zde předdefinované hodnoty, které osciloskop HS3 umožňuje. Pro největší přesnost je vhodné mít rozsah nastavený co nejmenší ale zároveň takový, aby obsáhl všechny měřené hodnoty. Pokud se zvolí menší rozsah, než je měřená veličina, zobrazená charakteristika bude zdeformovaná. Proto je vždy nutné, aby maximální naměřená hodnota byla menší než nastavený rozsah. I přes to, že oba kanály osciloskopu mají stejné hodnoty rozsahů, je rozsah u osy Y, která představuje proud, několikrát menší. To je z toho důvodu, že naměřené napětí je vyděleno hodnotou bočníku, aby se tento proud získal. Proto při výběru rozsahu musí uživatel dávat pozor, protože nastavuje rozsah napětí, a ne zobrazovaného proudu.

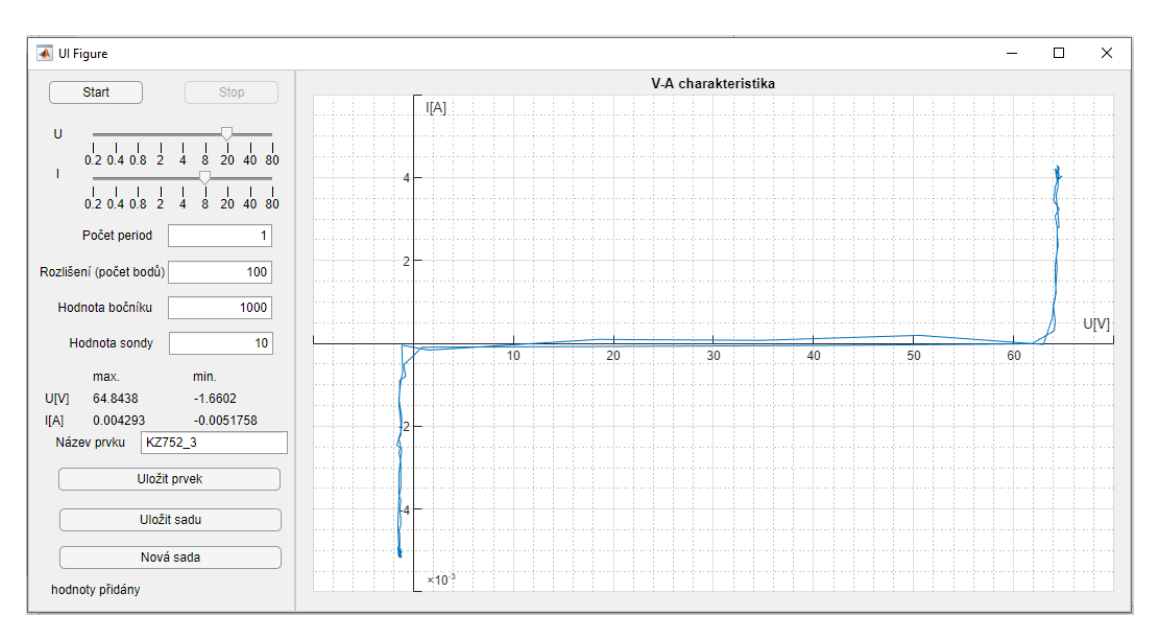

#### **Obr. 20 vzhled aplikace**

Pokud je stisknuto tlačítko *Stop*, zpřístupní se nastavení *Počet period*, *Rozlišení*, *Hodnota bočníku* a *Hodnota sondy*. Počet period, jak už název napovídá, určuje, kolik se bude najednou vykreslovat průběhů. Rozlišení pak udává, kolik bodů bude jedna perioda obsahovat. Primárně je počet period nastaven na hodnotu 1 a rozlišení na hodnotu 100. Pokud je to potřeba, uživatel může nastavit jakoukoliv nenulovou kladnou hodnotu. Musí si však dávat pozor, protože čím více period zadá a čím větší rozlišení je nastaveno, tím větší výpočetní výkon bude potřeba a může se celý program zpomalit. Menší rozlišení ale může výrazně znehodnotit výstupní signál, jelikož může být porušen Nyquistův teorém (viz kapitolu [3.3.5\)](#page--1-0). Proto musí uživatel zvážit jaké rozlišení zvolí. Jelikož bylo měření prováděno na zdroji o frekvenci 50 Hz, je minimální hodnota nastavena na 100 bodů. Doporučuji tedy rozlišení pouze zvyšovat.

Hodnota bočníku je volitelná, aby byla možnost měřit i na jiném přípravku, který může být osazen jinými hodnotami odporů. Toto nastavení, pokud bude celá sada součástek měřena na jednom přípravku, se nebude během měření nastavovat. To samé platí pro hodnotu sondy. Toto nastavení je pouze pro sondy, které měří hodnoty na ose X, tedy zobrazují napětí. To je z toho důvodu, že napětí je mnohokrát větší než napětí na bočníku a je třeba ho snížit, aby se dalo dobře měřit na osciloskopu. Toto napětí se také nastaví pouze jednou, pokud během celého měření tyto sondy neměníme.

Ve středu na levé straně se vypisují okamžité hodnoty maximálních a minimálních proudů a napětí. Tyto hodnoty nemusí vždy být ve stejném bodě, tzn. maximální proud nemusí být vždy při maximálním napětí. To je způsobeno nepřesností měření a šumem. Tyto výkyvy ovšem nejsou nijak výrazné a měření to příliš neovlivní. Tyto vypsané hodnoty představují ty, které se na závěr měření vyskytnou v textovém souboru. Hodnoty jsou zobrazeny, aby měl uživatel přehled o okamžitých hodnotách.

Pod těmito hodnotami se nachází editovatelné textové pole *Název prvku*. Do tohoto pole si může uživatel zadat jméno právě měřené součástky pro lepší orientaci. Je dobré každou součástku pojmenovat jinak, aby byla zajištěna určitá přehlednost ve výsledném textovém souboru. Vyplnění tohoto řádku je povinné. pokud ho uživatel nechá úmyslně prázdný nebo zapomene, program ho upozorní a vyzve, aby název doplnil.

Ve spodní části jsou tři tlačítka. Tlačítko *Uložit prvek*, jak už název napovídá, uloží do mezipaměti právě zobrazené maximální a minimální hodnoty měřeného prvku. Druhé tlačítko *Uložit sadu* vytvoří výsledný textový soubor se všemi hodnotami měřených součástek. Tlačítko *Nová sada* pak vymaže paměť a připraví program pro nové měření.

Úplně dole v levé části aplikace se zobrazují zprávy. Ty mohou oznamovat, že se vykonala akce. Například, že byly hodnoty přidány (jak je zobrazeno na [Obr. 20\)](#page--1-37). Nebo se zde vypíše upozornění, pokud uživatel nezadal název prvku, ale stiskl tlačítko *Uložit prvek*.

#### 6.1 Postup měření

První zapnutí aplikace může trvat několik sekund z důvodu načítání potřebných knihoven. Jak už bylo zmíněno výše, tlačítka jsou do té doby deaktivována a uživatel si může zatím připravit potřebný hardware, který bude k měření potřebovat.

Poté, co je součástka připravena k měření, se může stisknout tlačítko *Start*. Pokud je potřeba, uživatel si může průběh pozastavit, upravit rozsahy osciloskopu, či změnit počet period a rozlišení. Když je pozastavený průběh vyhovující (nejsou na něm některé hodnoty extrémně vychýlené od ostatních z důvodu šumu, či jiných vlivů), může se prvek pojmenovat a stisknout tlačítko *Uložit prvek*. Poté je program připraven na další součástku. Je proto nutné právě měřenou součástku z ochranného prvku vyjmout a nahradit součástkou další. Postup je stejný jako u předchozí. Změna ovšem nastává, pokud je zrovna měřený prvek poslední ze sady. V tomto případě je potřeba po uložení prvku také stisknout tlačítko *Uložit sadu*. Tímto tlačítkem se vytvoří textový soubor se všemi hodnotami všech měřených součástek. Doporučuji při měření početnější sady součástek ukládat hodnoty do textového souboru po menších blocích. Aby se nestalo, že se uživatel překlikne a omylem stiskne tlačítko *Nová sada* a všechny naměřené hodnoty smaže. Spojit více textových souborů do jednoho je snadnější než opakovat celé měření. Textový soubor se vygeneruje v adresáři, který je aktuálně v MATLABu aktivní. Soubor, který se vygeneruje má název s datem ve tvaru "mereni mm-dd-yyyy HH\_MM", aby se soubor vždy jmenoval jinak a bylo zřejmé, kdy byla sada součástek měřena.

Měření další sady je možné ihned po stisknutí tlačítka *Nová sada*. Následující postup je stejný pro všechna měření. Počet prvků v jedné sadě je libovolný. Obsah vygenerované textu v uloženém souboru může vypadat následovně:

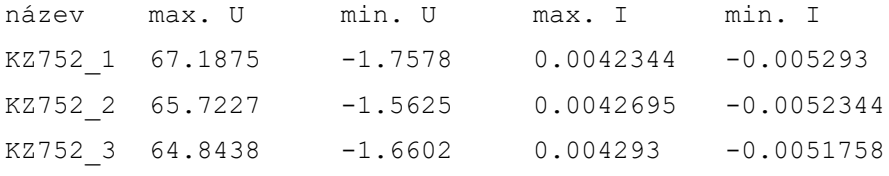

Jak můžeme vidět, text je řazen do pěti sloupců. V prvním jsou názvy prvků seřazeny od prvního měřeného po posledního. Dále jsou vypsány hodnoty odpovídající těm, které byly zobrazeny v aplikaci při ukládání prvku. Uživatel tedy mohl tyto údaje již předem zhodnotit a případně naměřit jiný průběh. Text v souboru je uspořádán tak, že jsou sloupce odsazeny tabulátory. To je z důvodu, aby se hodnoty daly snadno otevřít v tabulkovém procesoru, kterým může být např. Excel od společnosti Microsoft. V něm si uživatel může už snadno vypočítat informace, které potřebuje, jako např. nejistoty, směrodatnou odchylku či jen maxima a minima. Jelikož MATLAB pracuje s desetinnými tečkami, je nutné je v textovém editoru nahradit za čárky. Jak se mohou naměřené hodnoty vyhodnocovat je popsáno v následující kapitole.

### 7 Výsledky měření

V následujících podkapitolách vyhodnocuji naměřené průběhy VA charakteristik. Porovnávám je také s přesnějším osciloskopem pro názornou ukázku, že aplikace zobrazuje průběhy správně. Zabývám se také nejistotami měření a různými statistickými vyhodnoceními jako je směrodatná odchylka či četnost.

#### 7.1 Porovnání výsledků

První série součástek byly Zenerovy diody KZ752. Na VA charakteristice, která byla uložena z aplikace [\(Obr. 21\)](#page--1-38) můžeme názorně vidět přibližnou hodnotu Zenerova napětí, které odpovídá hodnotám katalogového listu [20]. Naměřená charakteristika je otočena kolem osy X i Y, jelikož součástka má oproti podobným diodám ve stejném pouzdře prohozené pořadí anody a katody. Tento fakt je také řečen v katalogovém listě. To ovšem příliš nevadí, jelikož pro nás jsou důležité hlavně naměřené hodnoty. Průběh charakteristiky v části, kdy dioda nepropouští proud je lehce nepřesná. Je to způsobeno příliš vysokým rozsahem napětí osciloskopu a následným přepočtem na proud, jelikož ten se měří nepřímo. To ovšem není tak podstatné, jelikož zajímavými částmi jsou ty, kde součástka propouští proud. Ty jsou sice také ovlivněny šumem a nepřesností ale tento šum není tak výrazný, jelikož přesnost měření napětí na součástce je vyšší.

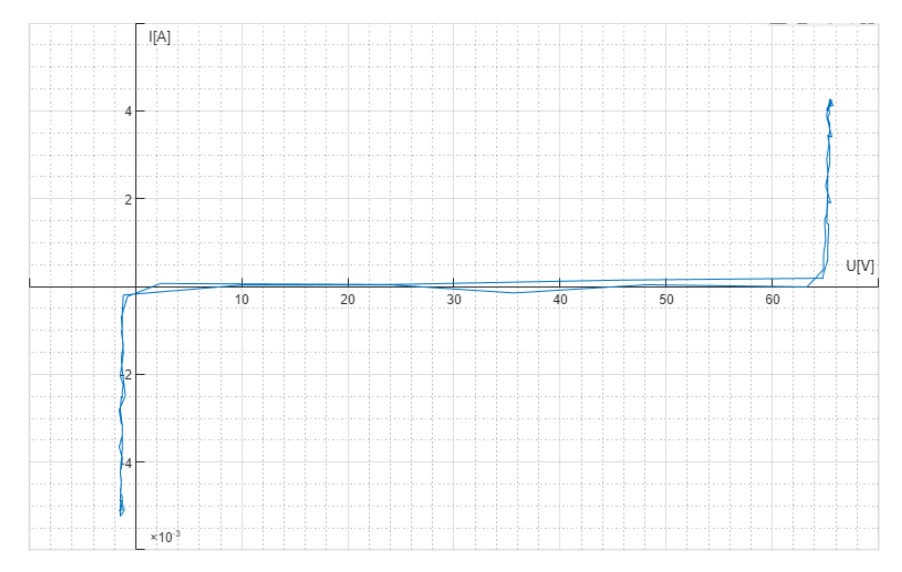

**Obr. 21 VA charakteristika Zenerovy diody změřená pomocí aplikace**

Po odměření sady těchto diod byl vygenerován textový soubor s naměřenými hodnotami proudů a napětí. Bylo změřeno 150 součástek stejného typu. *KZ752\_2* ve výpisu (ukázaným v kapitole [6.1\)](#page--1-12) popisuje průběh na [Obr. 21.](#page--1-38) Tato konkrétní Zenerova dioda má dle katalogového listu napětí *U<sup>z</sup>* od 64 V do 72 V. To je vypsáno ve sloupci *max. U*.

Můžeme tedy vidět, že se hodnota napětí v tomto případě ustálila s menšími odchylkami na *Uz*= 65,7 V. To odpovídá katalogovému listu.

Pro ukázku a ověření, zda naměřený průběh zobrazuje aplikace správně byl použit i další osciloskop. Byl využit 100MHz osciloskop SDS1102X+ od společnosti Siglent. Ten průběh zobrazil bez výrazného šumu a nepřesnosti. Můžeme tedy vidět, že stabilizované napětí *U<sup>z</sup>* naměřené pomocí kurzoru *X2* přibližně odpovídá hodnotě naměřené aplikací. Hodnota *X2* je také naměřena s podobným výsledkem jako *min. U* v aplikaci. Hodnoty *Y1* a *Y2* odpovídají hodnotám *min. I* a *max. I*.

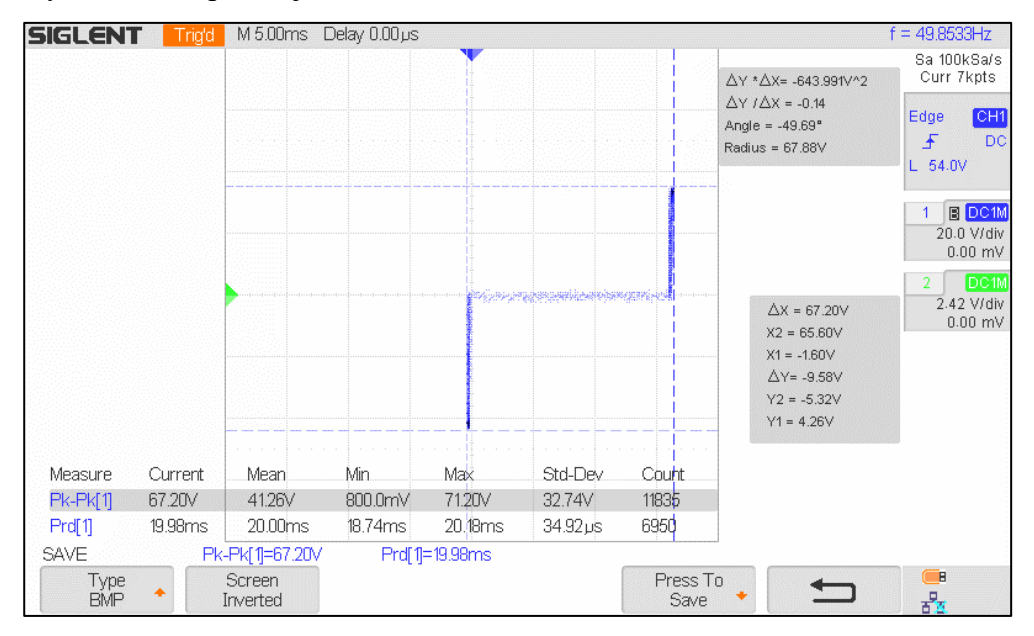

**Obr. 22 VA charakteristika naměřena osciloskopem SDS1102X+**

#### 7.2 Nejistoty měření

Jako každé jiné měření fyzikálních veličin, i toto je ovlivněno nepřesností měřicího přístroje nebo dokonce okolními vlivy. V této kapitole je teoreticky pospán postup pro počítání nejistot. Ukázkové výpočty jsou poté ukázány v kapitole [7.3.](#page--1-14) Prvním výpočtem je nejistota typu A. Ta je ovlivněna náhodnými rušivými vlivy a vypočítává se z většího vzorku naměřených hodnot. Pro uspokojivé výsledky stačí tuto nejistotu vypočítat pro 10 různých měření. Avšak pro co největší přesnost je vhodné změřit alespoň 100 vzorků. Více měření již příliš výsledek nezpřesní a záleží na uživateli, jestli se vyplatí dalšímu měření věnovat čas a energii. Tato nejistota se počítá vztahem [\(7.1\)](#page--1-49) [25].

$$
u_A(U) = \sqrt{\frac{1}{n(n-1)} \sum_{i} (\Delta x_i)^2}
$$
 (7.1)

U digitálních přístrojů jako je námi používaný osciloskop Handyscope HS3 je mimo jiné tato nepřesnost dána rozlišením, tedy počtem kvantizačních úrovní, a vzorkovací frekvencí, která udává rozlišení v časové oblasti. Pro interpretaci výsledku je nutné tyto chyby zohlednit a uvést zároveň s výsledkem, aby bylo zřejmé, že skutečná hodnota se může od naměřené lišit. K výpočtu těchto nejistot se využívají metody, které se mohou lišit podle zápisu tolerance, který udává výrobce u každého měřicího přístroje. U námi používaného osciloskopu je přesnost popsána následujícím zápisem:

$$
0.2 % of full scale  $\pm$  1 LSB \t(7.2)
$$

Říká nám, že musíme vzít v potaz rozsah přístroje se kterým aktuálně měříme a zároveň hodnotu nejmenší číslovky, kterou přístroj zobrazuje. Díky tomuto vztahu jsme schopni určit nejistotu typu B. Tento typ nejistot je dán nedokonalostí měřicího přístroje a jedná se o odhad, jak moc se naměřená veličina odchyluje od skutečné hodnoty. Je možné také zohlednit více vlivů, které mohou mít dopad na výsledné měření. Pokud je těchto vlivů více, je potřeba využít vzorce [\(7.10\)](#page--1-50) a zjistit celkovou nejistotu B [25].

Poté co jsou vypočítány nejistoty typu A i B se může vypočítat také tzv. kombinovaná standardní nejistota *uc.* Ta už se vypočítá jednoduchým vztahem [\(7.3\).](#page--1-51)

$$
u_C = k_S \sqrt{u_A^2 + u_B^2} \tag{7.3}
$$

Kde *k<sup>S</sup>* je tzv. konstanta rozšíření. Ta se využívá pro zvětšení intervalu, ve kterém se naměřené hodnoty nacházejí. Např. pro *k<sup>s</sup> =* 2, do tohoto intervalu spadá 95 % naměřených hodnot [26].

Pokud musíme z veličin naměřených přímo vypočítat veličinu jinou, musí se vypočítat nejistota nepřímého měření. Zde hrají role tzv. citlivostní koeficienty pro jednotlivé veličiny *Ai* vypočítané podle vztahu [\(7.4\),](#page--1-52) jelikož ne všechny veličiny ovlivňují výsledek stejnou mírou [27].

$$
A_i = \frac{\partial f(x_i)}{\partial x_i} \tag{7.4}
$$

Tento koeficient vznikne derivací funkce, kterou počítáme, podle konkrétní vstupní veličiny. Pokud se všechny umocněné dílčí vztahy vynásobí kvadrátem nejistoty veličiny *xi* a po sečtení se výsledek odmocní získáme výsledný vztah pro nejistotu nepřímého

měření. Pro názornost a lepší pochopení je výpočet této nejistoty popsán v rovnicích [\(7.14\)](#page--1-53) a [\(7.15\).](#page--1-54) Obecně se však tento vztah dá zapsat následovně:

$$
u(I) = \sqrt{\sum_{i=1}^{n} A_i^2 u^2(x_i)}
$$
(7.5)

#### 7.3 Výpočty nejistot

Jako první vypočítáme nejistotu typu A. To lze snadným dosazením do vzorce [\(7.1\).](#page--1-49) V tomto vztahu nacházíme počet měření označené písmenem *n* a proměnou ∆ , která se vypočítá odečtením od i-té hodnoty průměrnou hodnotu všech naměřených hodnot. Pro naše konkrétní měření vypadá dosazení a výpočet následovně:

$$
u_A(U) = \sqrt{\frac{1}{150(150 - 1)} 653} = 0,171 V
$$
 (7.6)

Tím jsme dostali odchylku od průměrné hodnoty, která se rovná hodnotě *U* = 67,7, zbývá už jen výsledek korektně zkrátit a zapsat. Hodnota naměřeného napětí s nejistotou typu A je tedy:

$$
U = (67.70 \pm 0.18) V \tag{7.7}
$$

Další výpočet bude nejistota typu B. Zde stačí jen pomocí zápisu uvedeného ve vztahu [\(7.2\)](#page--1-55) zjistit chybu měřicího přístroje  $\Delta U_i$  abychom pomocí ní mohli poté zjistit nejistotu měření. Rozsah osciloskopu byl vždy nastaven na 20 V a hodnota nejmenší naměřené číslice (před tím, než se v programu začne upravovat) je 0,00001, to je námi požadovaný LSB (Least Significant Bit, někdy označován jako Digit). Počet digitů označován *n* v [\(7.8\)](#page--1-56) je u našeho osciloskopu roven jedné, viz [\(7.1\).](#page--1-49) Chybu tedy vypočítáme podle následujícího vztahu, a to pro každý rozsah měření (ve vzorci označení obecně jako *xi*). Jelikož se ale rozsah během celého měření neměnil a jiné chyby jsme do měření nezahrnuli, vypočítáme nejistotu jen jednou. Hodnota *a* představuje přesnost v procentech (ve vztahu [\(7.2\)](#page--1-55) je to konkrétně 0,2).

$$
\Delta U_i = a \cdot x_i + n \cdot LSB \tag{7.8}
$$

Dále je potřeba rozhodnout o koeficientu Θ. Ten záleží na zvoleném pravděpodobnostním rozdělení. Můžeme volit mezi normálním (Gaussovo), trojúhelníkovým, rovnoměrným či lichoběžníkovým. Zde záleží na kolísání měření. My zvolíme  $\Theta = \sqrt{3}$  pro rovnoměrné rozdělení. Pomocí výsledků z rovnice [\(7.8\)](#page--1-56) se vypočítá nejistota jednotlivých měření vztahem [\(7.9\),](#page--1-57) v našem případě pouze jednou [26].

$$
u_{Bj} = \frac{\Delta U_i}{\Theta} \tag{7.9}
$$

Po vypočítání rovnice [\(7.9\)](#page--1-57) můžeme dosadit do vzorce [\(7.10\)](#page--1-50) a získat výslednou nejistotu. Vzorec je napsán obecně, v našem případě je chyba přístroje jediná, kterou bereme v úvahu, tudíž je výsledná.

$$
u_B(U) = \sqrt{\sum_j u_{Bj}^2}
$$
\n
$$
(7.10)
$$

Dosazením postupně do výpočtů [\(7.8\),](#page--1-56) [\(7.9\)](#page--1-57) a následně do [\(7.10\)](#page--1-50) získáme následující výsledek.

$$
u_B(U) = 0.231 V \tag{7.11}
$$

Nyní zbývá už jen dosadit do vzorce [\(7.3\)](#page--1-51) abychom zjistili kombinovanou nejistotu.

$$
u_C = 2 \cdot \sqrt{0.342^2 + 0.349^2} = 0.575 V \tag{7.12}
$$

Výsledek naměřených hodnot zapíšeme následovně:

$$
U = (67.7 \pm 0.6) V \tag{7.13}
$$

Tímto způsobem jsme korektně zapsali průměrnou naměřenou hodnotu napětí i s ohledem na nejistoty. Z nejistoty i z jednotlivých částí můžeme usoudit, že měření pomocí zvoleného osciloskopu je celkem přesné. Jelikož proud se měří nepřímo je nutné také určit nejistotu odporu, díky kterému se poté proud vypočítá. U použitého odporu jsme zjistili z barevného označení hodnotu i toleranci. Tyto hodnoty můžeme rovnou využít do výpočtů nejistot. Veličiny zjištěné nepřímým měřením, jako je zmíněný proud, nebo následně vypočítaný výkon, musí být vypočítány s ohledem na nejistoty. Tudíž je nutné vypočítat nejistoty u veličin naměřených nepřímo podle vztahu [\(7.5\).](#page--1-58)

Ukázka takového nepřímého měření je proud, který vypočítáváme pomocí známé hodnoty odporu a naměřeného napětí na bočníku. Po dosazení Ohmova zákona [\(3.2\)](#page--1-42) do vzorce [\(7.5\)](#page--1-58) získáme následující vztah.

$$
u(I) = \sqrt{\left(\frac{\partial U}{\partial U}\frac{U}{R}u(U)\right)^2 + \left(\frac{\partial U}{\partial R}\frac{U}{R}u(R)\right)^2}
$$
(7.14)

Vypočítáním parciálních derivací a dosazením naměřených hodnot do vzorce [\(7.14\)](#page--1-53) získáme následující výpočet:

$$
u(I) = \sqrt{\left(\frac{1}{R} \cdot u(U)\right)^2 + \left(-\frac{U}{R^2} \cdot u(R)\right)^2} = 501.8 \cdot 10^{-6} A \tag{7.15}
$$

Po těchto výpočtech můžeme zapsat výsledek naměřeného proudu. Ten má průměrnou hodnotu I = 4,197 mA. Výsledek je tedy následující:

$$
I = (4.2 \pm 0.5) \cdot 10^{-3} A \tag{7.16}
$$

Tímto způsobem se mohou vypočítat všechny možné nejistoty pro korektní zápis naměřených hodnot. Tyto výpočty mohou působit zmatečně jelikož jsem zacházel přímo s naměřenými daty konkrétním měřicím přístrojem. Pokud by měření probíhalo s jinými přístroji je šance, že by výpočty byly jiné. Proto pro lepší pochopení výpočtů nejistot doporučuji prostudovat i jinou literaturu. V další podkapitole se již mezivýpočty zabývat nebudu a jen zhodnotím vypočítané hodnoty výkonu.

#### 7.4 Výpočet výkonu

Dalším požadavkem je výpočet výkonu. Ten vypočítáme snadným roznásobením napětí a proudu v určitém čase podle vzorce [\(3.6\).](#page--1-46) Tím dostaneme okamžitou hodnotu výkonu, který na součástce v daný okamžik byl. Na výsledky je poté možné aplikovat některé statistické výpočty (např. směrodatnou odchylku, či průměrování). Tím můžeme zjistit průměrnou hodnotu naměřeného výkonu. Příklad takového výpočtu může vypadat následovně. Pro ukázku vybereme první měřenou diodu KZ752, její hodnoty jsou ukázány v kapitole [Porovnání výsledků.](#page--1-7)

$$
p_{max}(t) = u_{max}(t) \cdot i_{max}(t) \tag{7.17}
$$

Dosazením do vztahu [\(7.17\)](#page--1-47) získáme výsledek [\(7.18\).](#page--1-59) Je patrné, že nebyl nebyly vyčerpány možnosti zatížení. Jelikož dioda by měla ustát výkon o hodnotě 10 W [20].

$$
p_{max}(t) = (0.28 \pm 0.17) W \tag{7.18}
$$

Dioda stabilizovala na požadovanou hodnotu Zenerova napětí, ale proud neprotékal tak velký, aby se vytvořil takový výkon. Součástkou by musel v tomto případě protékat proud o velikosti alespoň 149 mA. V katalogovém listu je maximální hodnota proudu 138 mA. Tento proud ale odpovídá napětí *U<sup>Z</sup>* = 72 V.

#### 7.5 Směrodatná odchylka

Toto statistické vyhodnocení vyjadřuje odchýlení hodnot od jejich průměrné hodnoty. Pokud je hodnota směrodatné odchylky vysoká, znamená to, že jsou hodnoty velice odlišné. Naopak, pokud je její hodnota malá, jsou hodnoty blízko sebe. Označuje se řeckým písmenem σ a vypočítá se jako druhá odmocnina rozptylu [\(7.19\)](#page--1-60) [28].

$$
\sigma = \sqrt{\frac{1}{N} \sum_{i=1}^{N} (x_i - \bar{x})^2}
$$
\n(7.19)

Kde *N* je počet hodnot,  $x_i$  je aktuální hodnota a  $\bar{x}$  je průměrná hodnota. Po dosazení naměřených hodnot Zenerova napětí vyjde tato odchylka σ = 2,09 V. Pokud tuto hodnotu umocníme abychom zpět získali rozptyl, dostaneme hodnotu  $\sigma^2$  = 4,36 V, to názorně ukazuje o kolik jsou hodnoty od průměru vychýleny. Co se týče napětí v propustném směru (v [Obr. 21](#page--1-38) je to třetí kvadrant) se naměřené hodnoty příliš nemění. Průměrná hodnota tohoto napětí je  $U = -1.75$  a rozptyl je roven  $\sigma^2 \doteq 0.1$ . Tyto hodnoty však nejsou příliš zajímavé oproti hodnotám Zenerova napětí. Co se týče výkonů, je směrodatná odchylka rovna σ = 6,6 mW a rozptyl σ<sup>2</sup> = 43,6 μW.

V tabulkovém procesoru Excel, který byl zmíněn již v kapitole Postup [měření,](#page--1-12) je možné směrodatnou odchylku jednoduše vypočítat pomocí funkce *smodch*, či některé z jejích variant [28].

### 7.6 Četnost

Jelikož diody KZ752 mají Zenerovo napětí dané v širším rozsahu a není tedy jedna hodnota kolem které by se jeho hodnota pohybovala, byl vytvořen z naměřené sady sto padesáti součástek graf četnosti [\(Obr. 23\)](#page--1-40). Na něm lze vidět, že největší skupiny, ve kterých se Zenerovo napětí pohybovalo jsou v rozmezí od 65 do 66 V a mezi 70 a 71 V. Dalo by se předpokládat, že se hodnoty budou pohybovat kolem středu, tedy 68 V ale graf ukazuje, že tomu tak není a poblíž této hodnoty bylo naopak součástek méně. Graf neodpovídá Gaussovu rozdělení, což je dáno tím, že byl naměřen jen malý vzorek vyrobených součástek. Avšak uvážíme-li fakt, že se jednalo o sto padesát součástek (a pomineme-li tři diody v rozsahu 71 až 72 V, které se vyskytovaly jen ojediněle), můžeme říci, že se ve všech rozmezích vyskytují v počtu blízko průměru 22 součástek na každý jeden volt.

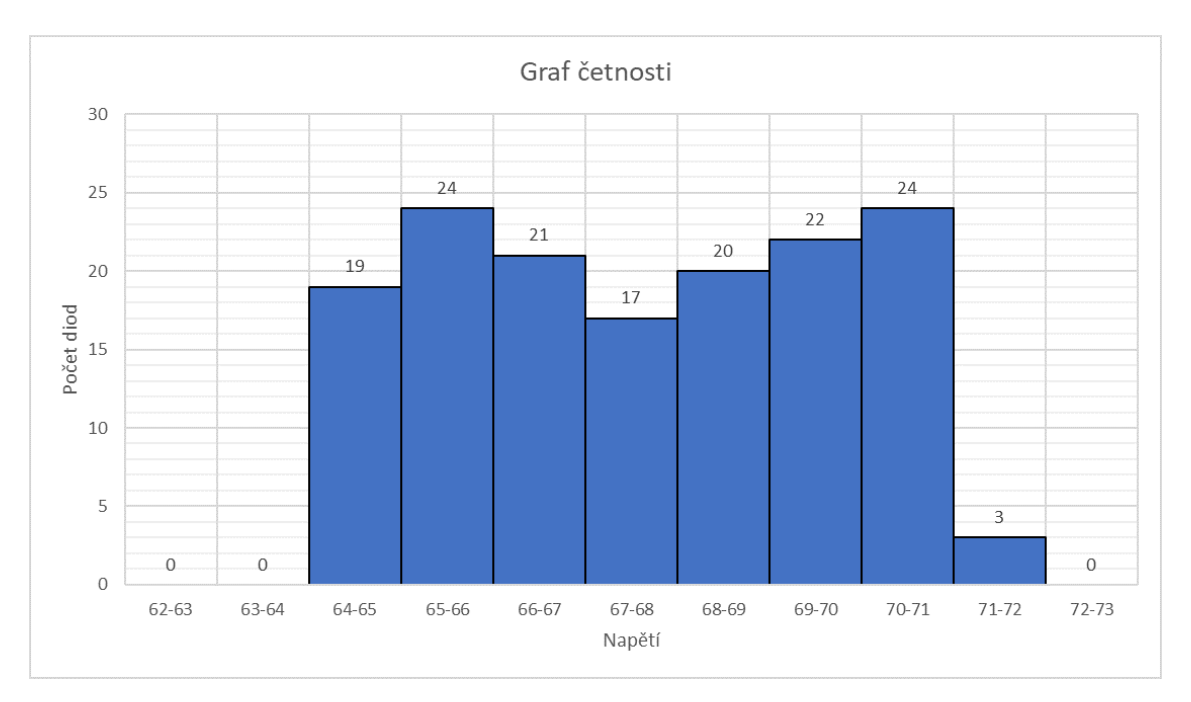

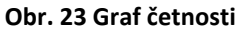

Ze všech sto padesáti naměřených diod ani jedna neměla hodnotu Zenerova napětí mimo katalogový údaj [20]. Některé diody se velmi blížily spodní hranici 64 V ale stále byly v přijatelných hodnotách. K maximální hodnotě 72 V se přiblížilo jen málo naměřených součástek. Tento fakt, že se všechny nacházely v rozsahu určeným výrobcem svědčí o dobré kvalitě zpracování. Všechny diody fungovaly podle předpokladů.

### 8 Závěr

Zadáním této práce bylo vytvořit aplikaci pomocí které bude možné testovat polovodičové prvky. To se podařilo bez větších problémů. Byly popsány základní polovodičové výkonové součástky, jako tyristory a diody. Ty se vysvětlily podrobněji jelikož byly hlavním předmětem této práce. Tyristory bohužel nebylo možné změřit z toho důvodu, že nešlo zajistit potřebné ochranné a měřicí prvky. Aplikace je však stavěna tak, že s ní bez problémů můžeme tyto součástky ověřovat. Byly vysvětleny dvě hlavní metody pro měření závěrných a blokovacích (u diod propustných) charakteristik diod a tyristorů. Včetně schémat zapojení, výhod a nevýhod. Společně se součástkami byl popsán také použitý hardware. U osciloskopu byly popsány a zdůvodněny jeho vlastnosti, proč byl vybrán jako dostačující pro tato měření. V kapitole Podmínky pro měření jsem se snažil popsat určité normy, jakým způsobem a za jakých podmínek by mělo měření probíhat, aby se zajistila co největší přesnost a věrohodnost výsledků.

Po popsání hardwarové části jsem krátce popsal využívaný software. Výhody MAT-LABu, které při vytváření této práce velmi významně pomáhaly. Od základních jako je práce s maticemi až po skutečnost, že v tomto programovatelném prostředí je možnost snadno vytvořit také uživatelské rozhraní, které je objektově orientované. Po vytvoření výsledné aplikace se na závěr pár kliknutími může vygenerovat instalační soubor, díky kterému můžeme svou aplikaci snadno přenášet na jiné zařízení, na které ji chceme nainstalovat.

Následně jsou v dalších kapitolách popsány konkrétní výsledky změřené na popsané součástce. Pro kontrolu jsou také porovnány s mnohem přesnějším měřicím přístrojem abychom ověřili, jestli naměřené hodnoty odpovídají skutečnosti. Úkolem práce bylo také statistické zhodnocení sady naměřených polovodičových prvků. To je v těchto kapitolách také vysvětleno a okomentováno. Každý naměřený výsledek by se měl interpretovat také s jeho nejistotou. Tím jsem se také zabýval.

Byl vypracován popis aplikace, ve kterém je podrobně vysvětlena každá část. Od funkcí jednotlivých tlačítek, které slouží pro ovládání, až po grafickou část, zobrazující VA charakteristiky. Jsou zde popsány některá doporučení, kterými by se měl uživatel řídit, aby aplikace fungovala tak jak má a nebyla narušena její plynulost. Stručně je poté sepsán návod, jak by se mělo postupovat při měření součástek. Počínaje přípravou součástek nebo ochranného zařízení, aby byl uživatel ochráněn, konče uložením finálního souboru se všemi naměřenými hodnotami.

Aplikace byla vytvořena bez větších komplikací. Je zde ovšem prostor pro některé vylepšení, na které již nebyl prostor. Prostředí App Designer totiž disponuje mnohem více grafickými prvky, které by se daly využít. Avšak základní funkce, potřebné pro tento úkol, aplikace obsahuje. Na příklad by bylo vhodné, kdyby se před vymazáním mezipaměti s naměřenými hodnotami program uživatele zeptal, jestli chce opravdu naměřená data smazat. Pokud by bylo potřeba některé funkce v aplikaci upravit nebo přidat, je to vždy možné a neměl by to být problém. Avšak na funkčnosti to nic nezmění a stav ve kterém se aplikace nachází je dostačující pro ověřování závěrných a blokovacích VA charakteristik polovodičových součástek.

# Použitá literatura

- [1] PEČEK, Jiří. *Elektronika v kostce*. 1. Praha: BEN technická literatura, 1999. ISBN 80-86056-80-5.
- [2] ČERNÍK, Martin. *Výkonová elektronika* [online]. První. Liberec: Technická univerzita v Liberci, 2014 [cit. 2020-04-25]. ISBN 978-80-7494-160-3. Dostupné z:

https://dspace.tul.cz/bitstream/handle/15240/7154/Vykonova\_elektronika\_text.pdf ?sequence=3

- [3] What is Zener Diode? Working Principle of Zener Diode. *Electrical4U* [online]. Electrical4U, 2019 [cit. 2020-05-14]. Dostupné z: https://www.electrical4u.com/what-is-zener-diode/
- [4] KONEČNÁ, Eva a Aleš RICHTER. *Výkonové polovodičové prvky: učební text* [online]. 1. Liberec: Technická univerzita v Liberci, 2000 [cit. 2020-05-15]. Dostupné z: https://docplayer.cz/10446516-Vykonove-polovodicove-prvky.html
- [5] CHLEBIŠ, Petr. *VÝKONOVÁ ELEKTRONIKA I* [online]. 1. Ostrava: Ediční středisko VŠB – TUO, 2007 [cit. 2020-04-20]. ISBN 978-80-248-1485-8. Dostupné z: http://www.elearn.vsb.cz/archivcd/FEI/VE1/Polovodicove%20soucastky.pdf
- [6] Přechod kov-polovodič. *ELUC* [online]. Olomouc: Bařina, 2015 [cit. 2020-05-12]. Dostupné z: https://eluc.kr-olomoucky.cz/verejne/lekce/576
- [7] BENDA, Vítězslav. *Komponenty výkonové elektrotechniky*. 1. Praha: Nakladatelství ČVUT, 2006, 194 s. ISBN 80-01-03518-2.
- [8] Zener Diode. *Electrical Academia* [online]. Miami: Ahmed Faizan Sheikh, b.r. [cit. 2020-05-14]. Dostupné z: https://electricalacademia.com/electronics/zenerdiode-definition-working-principle-characteristics-applications/
- [9] LSTIBŮREK, František, Jiří HAŠKOVEC a Jozef ZÍKA. *Tyristory: Polovodičová technika*. 2. Praha: SNTL, 1972, **12**. ISBN xxx.
- [10] SEMIKRON INTERNATIONAL GMBH. *Technical Explanation: SEMIPACK®* [online]. 3. Nuremberg: SEMIKRON International GmbH, 2018, 40 s. Dostupné z: https://www.semikron.com/dl/service-support/downloads/download/semikrontechnical-explanation-semipack-en-2018-02-07-rev-03/
- [11] Tyristor a řízené usmrovače. *Maturita na zámku* [online]. Zdenalos, 2004 [cit. 2020-05-12]. Dostupné z: http://maturitanazamku.kvalitne.cz/pdf/ELN09B.pdf
- [12] *SK 120 KQ* [online katalogový list]. Norimberk: SEMIKRON International GmbH, 2007 [cit. 15.04.2020]. Dostupné z: http://shop.semikron.com/out/media/ds/SEMIKRON\_DataSheet\_SK\_120\_KQ\_12 \_24302703.pdf
- [13] FELTL, Josef. *Bezpečnostní přípravek pro vn. měření výkonových polovodičových prvků*. Liberec, 2019, 18 s.
- [14] PAVELEK, Tomáš a Václav SLÁDEČEK. *Výkonová elektronika KE* [online]. 1. Ostrava: Technická univerzita Ostrava, 2005 [cit. 2020-05-24]. Dostupné z: http://www.sse-najizdarne.cz/dokumenty/4mb/vykon\_elek.pdf
- [15] IEEE STD C62.37-1996. *IEEE Standard Test Specification for Thyristor Diode Surge Protective Devices*. 1. Piscataway, New Jersey, USA: INSTITUTE OF ELECTRICAL AND ELECTRONICS ENGINEERS, 1996.
- [16] KEIM, Robert. The Nyquist–Shannon Theorem: Understanding Sampled Systems. *All about circuits* [online]. All about circuits, 2020 [cit. 2020-05-25]. Dostupné z: https://www.allaboutcircuits.com/technical-articles/nyquist-shannontheorem-understanding-sampled-systems/
- [17] VRBA, Radimír, Jiří HÁZE, Lukáš FUJCIK a Ondřej SAJDL. *Teorie vzájemného převodu analogového a číslicového signálu* [online]. 1. Brno: Vysoké učení technické v Brně, 2011 [cit. 2020-05-11]. Dostupné z: https://docplayer.cz/13693096-Teorie-vzajemneho-prevodu-analogoveho-acislicoveho-signalu.html
- [18] *LibTiePie SDK: matlab* [online]. Sneek (Nizozemsko): TiePie engineering, 2020 [cit. 2020-04-18]. Dostupné z: https://www.tiepie.com/en/libtiepie-sdk/matlab
- [19] Handyscope HS3. *TiePie* [online]. Sneek (Nizozemsko): TiePie engineering, 2020 [cit. 2020-05-28]. Dostupné z: https://www.tiepie.com/en/usboscilloscope/handyscope-hs3
- [20] *KZ752* [online katalogový list]. 1. Praha: TESLA, 1983 [cit. 15.05.2020]. Dostupné z: http://www.teslakatalog.cz/KZ752.html
- [21] FELTL, Josef. *Konstrukční řešení vn. zdroje pro testování výkonových polovodičových prvků*. Liberec, 2020.
- [22] Comparing GUIDE and App Designer. *MathWorks* [online]. Natick (Massachusetts): Mathworks, c1994-2020 [cit. 2020-05-25]. Dostupné z: https://www.mathworks.com/products/matlab/app-designer/comparing-guide-andapp-designer.html
- [23] *MATLAB App Designer* [online]. Natick (Massachusetts): The MathWorks, c1994-2020 [cit. 2020-04-18]. Dostupné z: https://www.mathworks.com/products/matlab/app-designer.html
- [24] NEJEDLÝ, Tomáš. *Aplikace pro zobrazení závěrné charakteristiky diod a tyristorů*. 1. Liberec, 2019, 17 s.
- [25] SCHOVÁNEK, Petr a Vítězslav HAVRÁNEK. *Chyby a nejistoty měření* [online]. 1. Olomouc: Univerzita Palackého v Olomouci, b.r. [cit. 2020-05-16]. Dostupné z: https://fyzika.upol.cz/cs/system/files/download/vujtek/texty/pext2-nejistoty.pdf
- [26] MILITKÝ, Jiří a Milan MELOUN. Příspěvek k nejistotám výsledků měření. In: *Sborník přednášek celostátního semináře ze série Statistické metody pro praxi s uživatelským workshopem* [online]. Lázně Bohdaneč: TriloByte Statistical Software Pardubice, 2002, s. 8 [cit. 2020-05-16]. ISBN ISBN 80-238-9281-9. Dostupné z: https://meloun.upce.cz/docs/publication/128.pdf
- [27] RUDOLF, Palenčár, Vdoleček FRANTIŠEK a Halaj MARTIN. Nejistoty v měření I: vyjadřování nejistot. *Automa* [online]. Děčín, 2001, **2001**(7-8), 5 [cit. 2020-05-23]. Dostupné z: https://automa.cz/Aton/FileRepository/pdf\_articles/10960.pdf
- [28] Směrodatná odchylka. *Matematika.cz* [online]. Brno: Nová média, c2006-2014 [cit. 2020-05-22]. Dostupné z: https://matematika.cz/smerodatna-odchylka

# A Obsah přiloženého CD

Jelikož jsem se zabýval vytvořením aplikace, je potřeba ji poskytnout na CD. Obsahem tohoto nosiče jsou následující položky:

- Adresář *Knihovny k aplikaci* obsahuje následující soubory potřebné k úspěšnému spuštění aplikace:
	- o ArrayToString
	- o libtiepie.dll
	- o libtiepie.h
	- o libtiepiematlab.h
- *mereni\_VA-charakteristik* je instalační soubor aplikace popsaný v kapitole [Zpro](#page--1-10)[voznění](#page--1-10)
- *zdrojovy\_kod* je kód aplikace v prostředí App Designeru

Dále je přiložena tato práce ve formě PDF souboru. Jelikož je v ní popsáno, jak tuto aplikaci nainstalovat a pracovat s ní.